102874

## SIFIR DOKUZ ARASI SAYILARIN FILTRE CIKISLARINA GORE TANINMASI>

AYHAN EROL

Anadolu Universitesi Fen Bilimleri Enstitusu Lisansüstü Yönetmeliği Uyarınca Elektrik-Elektronik Mühendisliği Anabilim Dalı Elektronik Bilim Dalında YOKSEK LISANS TELL

Olarak Hazirtanmıştır.

Danişman: Prof. Dr. Atalay Barkana

EYLOL 1990

**ADOLU ONIVERSITES!** MERKEZ KUTUPNANES.

AYHAN EROL 'un "YUKSEK LISANS" tezi olarak hazırladığı "SLFIRDAN DOKUZ SAYILARIN FILTRE CIKISLARINA GURE TANINMASI" bu çalışma, jürimizce lisansüstü yönetmeliğinin ilgili maddeleri uyarınca değerlendirilerek kabul edilmiştir.

 $22/10/1990$ 

Uye: Prof. Dr. Atulay Barkana

Uye: Prof. Dr. Atila Barkana

Uye : Dog. Dr. Hamdi Atmaca

Fen Bilimleri Enstitüsü Yönetim Kurulu'nun 24:10.1990 gün ve  $25.9 - 3$  sayılı kararıyla onaylanmıştır.

> Prof.Dr.Rüstem KAYA Enstitü Müdürü

## **ICINDEKILER**

j.

ŧ

l,

 $\bar{t}$ 

 $\bar{\mathcal{A}}$ 

 $\bar{1}$   $\bar{1}$ 

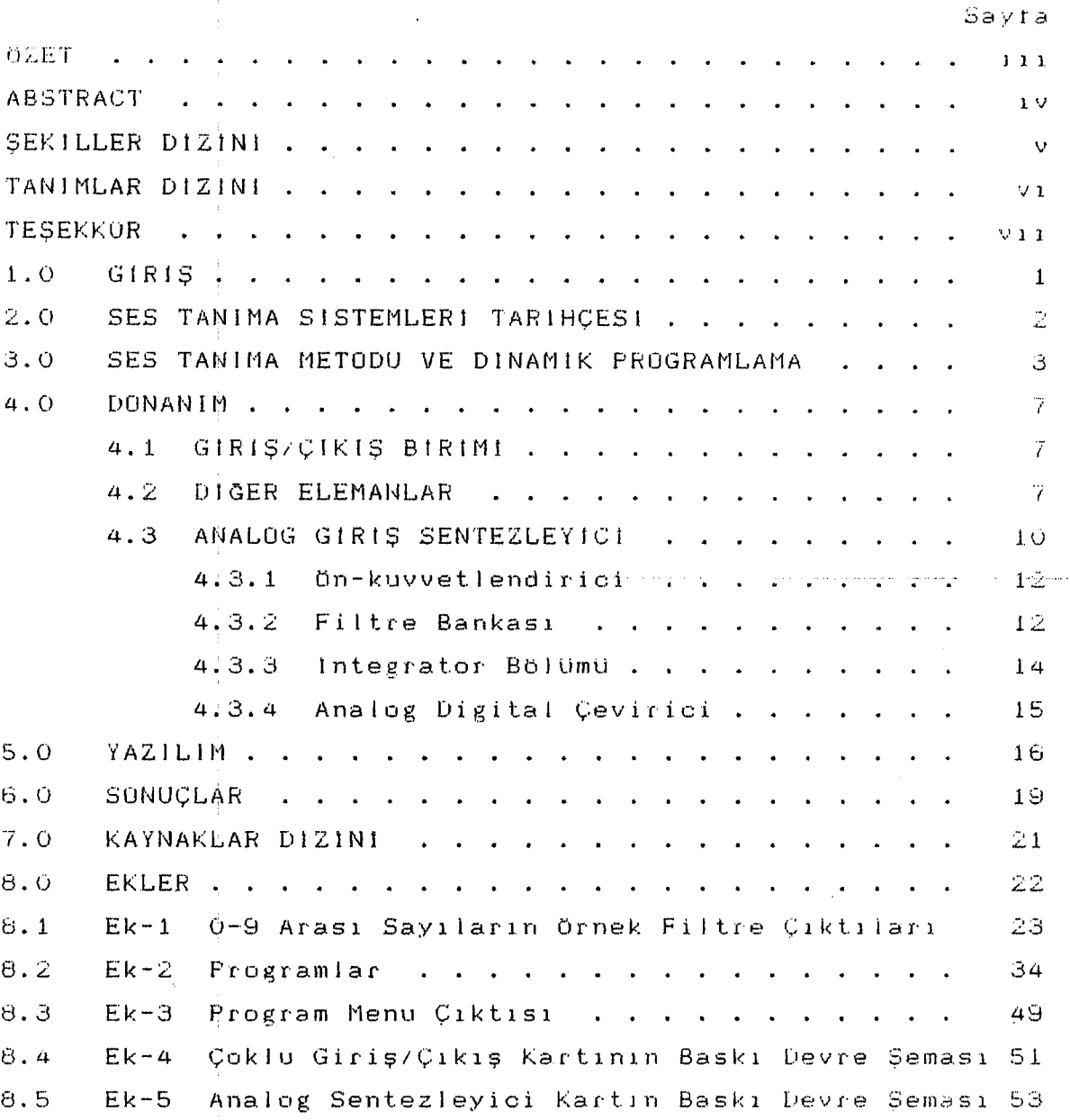

#### **ÖZET**

Ses tanıma çalışmaları son yıllarda büyük dicide gelismistir. Günümüzde ses tanıma sistemleri kullanarak konuşma aracılığıyla her çeşit makina, kontrol panel'i  $V \cap$ bilgisayarlar ile iletişim kurmak mümkündur. - Bu  $t \in \mathbb{Z}$ çalışmasında PC XT/AT tipi bilgisayarlarda kullanılabilecek sifir'dan dokuz'a kadar sayilari taniyabilecek donanim ve yazılım tasarlanmıştır. Yazılan programla ses incelemesi ve konuşmacılar, değiştikçe sablonların yenilenmesi gibi dzellikler de sağlanmıştır. Gerceklestirilen coktu giriş/çıkış kartında 72 port bulunmakta ve bu port'ların 16 tanesi analog giriş sentezleyici kart için kullanılmaktadır. Diger port'lar boşta bulunmaktadır. Boş kalan port'lar Bilgisayar destekli ses kontrol sistemleri yapmada kuflanılabilir.

#### **ABSTRACT**

The speech recognition studies have advanced greatly in last decade. Nowadays, it is possible to communicate the. reliably with every kind of machine, control panel and computer by speaking to them, using speech recognition system. In this thesis working, hardware and software have been designed to be used on PC XT/AT computers to recognize which are from zero to nine. The software numbers also provides making speech analysis and updating of templates. realized multi i/o card has 72 ports where 16 ports The o fi them are used for analog card. Other ports of multi izo card are not connected to any peripheral. These ports provide possibility to make speech controller system.

### ŞEKILLER DIZINI

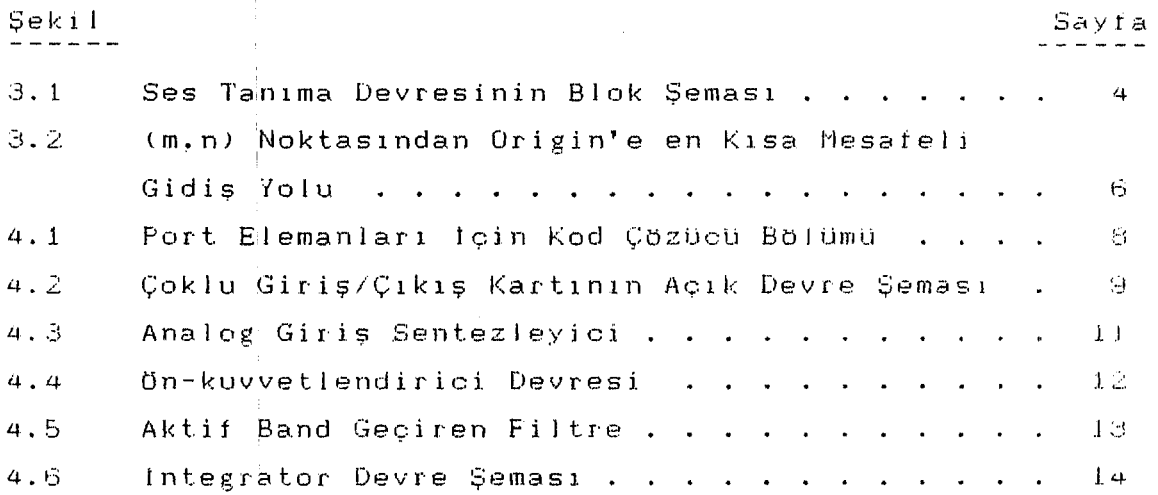

v

#### TANIMLAR DIZINI

ADC (Analog Digital Convertor) 1/0 (Input/Output) OPAM (Operational Amplifier) PIO (Parallel Input Output) MULTI I/O

- : Analog Sayısal Çevirici
- : Giriş/Çıkış
- : Islemsel Kuvvetlendirici
- : Paralel Giris Çıkış
- : Çoklu Giriş/Çıkış

#### TEŞEKKüR

Bu tez çalışmasını bana veren ve araştırmalarıma  $\,$  gerek $\,$ fikir gerekse kaynak yönünden yardımcı olan sayın Prof. Dr. Atalay Barkana'ya teşekkür ederim. hoca m

Ayrıca tez süresince her konuda bana yardımcı degerli arkadaşlarım Arş. Gör. Rıfat Edizkan'a ve Arş. Gör. Hakan Tora•ya teşekkUr ederim. olan

#### 1.0 GIRIŞ

Bilgisayar dünyası geliştikçe buna baglı olarak kontrol sistemleri de gelişmektedir. Bilgisayarlarda ses tanınmasıyle degişik amaçlı kontrol sistemleri kurulabi ir.

Ses tanınmasında günümüze kadar değişik yaklasımlar kullanılmış ve 1980'li yıllardan sonra daha matematiksel işlemlerin yer aldığı yaklaşımların kullanıldığı görülür.

Bu tez çalışmasında seslerin değişik frekanstaki enerjilerine Programlama Algoritmi kullanarak ses tanıma yoluna olu<mark>şturulan patern'leri</mark> Dinamik gidilmiştir. Seslerin değişik frekanstaki enerjileri, seslerin mikrofon, yükseltici, filtre, integratör ve ADC'den geçirilerek sayısal olarak elde edilmiştir. Hazırlanan programla ayrıca ses analizi yapmak'ta mümkündür.

Bu tez çalışmasında kullanılan donanım iki kart'tan oluşmaktadır. Bunlar çoklu giriş/çıkış kartı ve analog girişi sentezleyici kart'tır. Analog sentezleyici kart'ta filtrelerin merkez frekansının veya integratör kacançıarının değistirilmesi mümkundür.

#### 2.0 SES TANIMA SISTEMLERI TARIHÇESI

Ses tanıma sistemleri 1930'lu yıllarda başlamıştır. Bu yıllarda bir telefon abonesi başka bir aboneyi aramak istediğinde telefon operatörüyle kontak kurup görüşmek istedigi tel telefon numarasını vermek zorunda idi. Teleton operatörlerini denenmiştir. aradan .<br>Farklı <mark>konuşmacılarda başa</mark>rısız olmuş ve kaldırmak için dijit tanıması telefon operatörlerini aradan kaldırmak için bəskə çözümler aramaya gidi Jmiştir.

1950'li yıllardan sonra sayısal bilgisayarların isletime girmesiyle ses tanıma-calışmaları cekici olmaya başlamıştır. Ses tanıma çalışmalarında günümüze kadar sırasıyla akustik, patern tanıma, dilci ve pragmatik yaklaşımlar kullanılmıştır.

Pragmatik yaklaşımda, izole edilmiş kelime tanıyıcılarında Dinamik Programlama Algoritması kullanılması büyük önem kazanmıştır. İlk Dinamik Frogramlama Algoritması. Rusça 200 kelimeyi % 5 hatayla tanıyan bir sistemde Velichko ve Zalgoruyko tarafından kullanılmıştır (1970).

Daha sonraları bu metodun gücü, Dinamik Programlama Algoritmasının bir sayısını optimize eden Sakoe ve Chiba tarafından belirtilmiş ve onların sistemleri Japonca dijitler için % 0,2 hata oranına erişmiştir (1978).

Ikinci düzey Dinamik Programlama Algoritmi, dijitlerin di imlerinin tanınmasında Sakoe baglantılı tarafından arastırılmıştır. Öluşturulan sistemin tanıma oranı % 99,6 olarak bulunmuş ve bu algoritma NEC DP200 sisteminin temeli olarak kulla'nılmıştır. Yine aynı amaçla daha verimli bir algoritma Bridle ve Brown tarafından geliştirilmiştir (1979). (Kaynak 3)

2

#### 3.0 SES TANIMA METODU VE DINAMIK PROGRAMLAMA

 $B11$ tasarımda sesi tanımak için. sekiz band geciren filtre, integratörler ve ADC kullanılmıştır, Mikrotondan gelen ses sinyali ön kuvvetlendirici kısmında yükseltılır. Kuvvetlendiriciden gelen ses sinyali-sekiz band geciren filtrelerden geçirilir. Filtre çıkışları integratörlere girer ve integratörler vasıtasıyla her filtre çıkışındakı ses sinyalinin enerjisi elde edilir. Integratörler 20 ms'de bir resetlenerek ses sinyalinin 20 ms'lik enerjisi. Banalog sayısal çevirici (ADC) vasıtasıyla sayısal olarak okunur. 0-9 arası sayıları söyleme süresi yaklaşık 500-300ms arasında olduğundan ses kaydında 20 ms'de bir 44 vektür okunur.

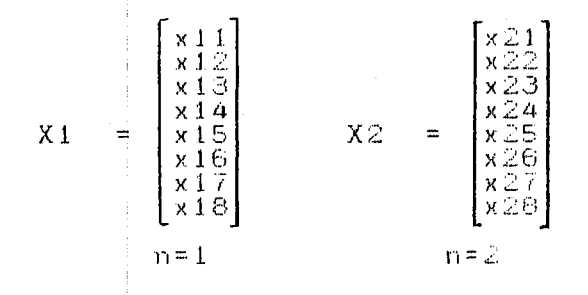

Elde edilen vektörler (Xi), şablonlaria dinamık  $pr q$ ramlama yöntemiyle karsilaştırılır. En yakın şablon "seçilerek ses tanınması yapılmış olur. Şekil 3.1'de ses tanımada kullanılan devrenin blok diagramı verilmiştir.

Dinamik, programlama ile sablonlar ve giriş patern bağlı ciftleri arasındaki mesafeler vektörlerinin hesaplanır. Bu durumda giriş paterni ve şablonlar arasındaki  $uzaklik:$ 

$$
Dk = \sum_{j=1}^{m} \sum_{i=1}^{n} (xi_j - Y i j k)
$$

burada Xij giriş patern elemanları ve Yijk k'ıncı şablonun elemanlarıdır.

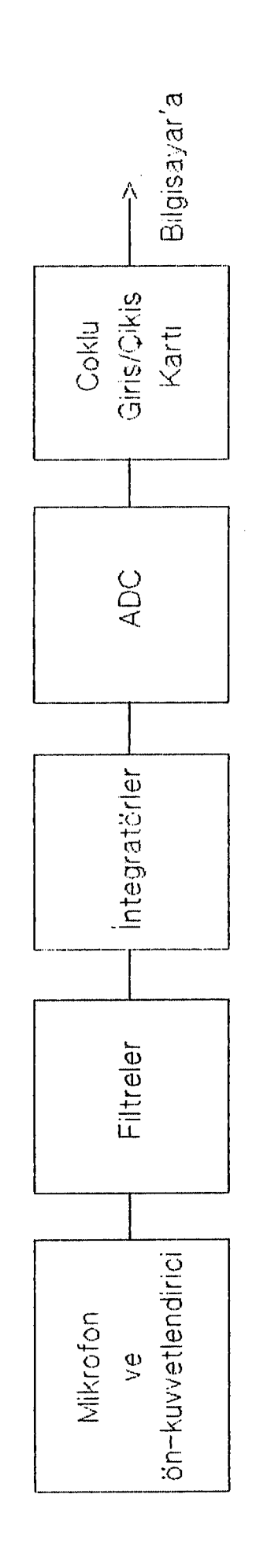

Sekil 3.1, Ses Tanima Devresinin Blok Semasi

Patern'nin ait olduğu sınıf, patern'den minimum uzaklığa sahip sablonun seçilmesiyle bulunur. Patern ve şablon vektörleri farklı sayıdaki dizilerden oluştuğunda, lineer zaman normalizasyonu uygulanır.

Bu durumda uzaklık matrisi:

$$
dk(i, j) = \sum_{q=1}^{p} (Xi(q) - Yjk(q))
$$

burada Xi(q) bilinmeyen patern'in elemanları, Yjk(q) n p boyutlu vektörleri içeren k'ıncı şablonun elemanlarıdır.

Kumülatif uzaklık matrisi g(m.n) recurrence bağlantısına göre lokal uzaklık matrisinden hesaplanır. Kumülatif uzaklık matrisi:

$$
g(i, j) = min (g(i-1, j)+d(i, j), g(i-1, j-1)+kd(i, j),
$$

$$
g(j, j-1)+d(i, j))
$$

burada k sabitinin optimum değeri bilinmiyor fakat genellikle 1 yada 2 olarak alınır.

Kısa dizili patern'leri kompanse etmek için kumulatif uzaklık matrisi normalize edilir. Toplam kumülatif uzaklık:

G(m, n) =  $-\frac{g(m, n)}{m+n}$ 

burada m şablon vektörlerinin sayısı ve n bilinmeyen patern vektörlerinin sayısıdır.

.<br>Şekil 3.2 (m.n) noktasından origin'e doğru dinamik programlamayla verilmiştir. bulunmuş en kısa mesafeli gidiş yolu

5

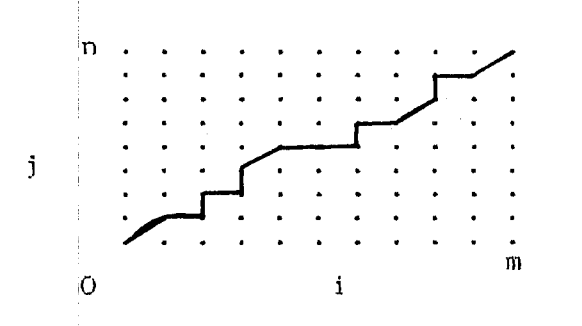

Şekil 3.2 (m, n) noktasından origin'e en kısa mesafeli gidiş yolu

#### 4.0 **DONANlM**

Ses tanıma sisteminin donanım kısmı, iki karttan olu!?maktadır.; giriş/çıkış, ikinci kart ise ön-kuvvetlendirici. filtreler, ı ı k kart PC'ye ara bag saglayan çoklu integratörler ve ADC'nin bulunduğu karttır.

Çoklu giriş/çıkış kartı, IBM PC veya IBM PC uyumlu bilgisayarlarda kullanılabilecek PC ile PC harici sayısal çevre arasında arabağ kurmak için kullanılmıştır. Çoklu giriş/çıkışkartı 8255 paralel giriş/çıkış elemanı, 74LS138 kod çözücü ile 74LS85 4-bit'lik karşılaştırıcı tUmdevrelerinden oluşmaktadır.

#### 4.1 GIRIŞ/ÇIKIŞ **BIRIMI**

Giriş/çıkış birimi olarak üç adet 8255 PIO (parallel inputloutput) tumdevresi kullanılmıştır. 625~ PIU ıki ybnlU veri transf<mark>eri için programlanabilen 3 adet 8-bit'lik</mark> giriş/çıkış portuna sahiptir.

#### 4.2 **DIGER ELEMANLAR**

Kod çözücü devresi ikili anahtar, karşılaştırıcı ve kod ' çözUcU tUmdevresi ile tasarlanmıştır. Şekil 4.1 de çoklu giriş/çıkış kartında 8255'lerin enable'ı için kullanılan kod çözUcU böiUmU verilmiştir.

Kod çözücüde S1, S2 anahtarlarının durumuna göre A6 ve A7 adres bit'lerinin durumlarıyla 74LS138 enable edilir. S1-S2'nin durumuna göre port-elemanlarına erişim 120H-1FBH ! adresleri arasında olur.

Giriş/çı $k_1$ ş kartı üzerinde 40 çıkışlı iki konnektör vardır (ST1 ve ST2). Ikinci kart ST1 konnektörüne bağlanır.

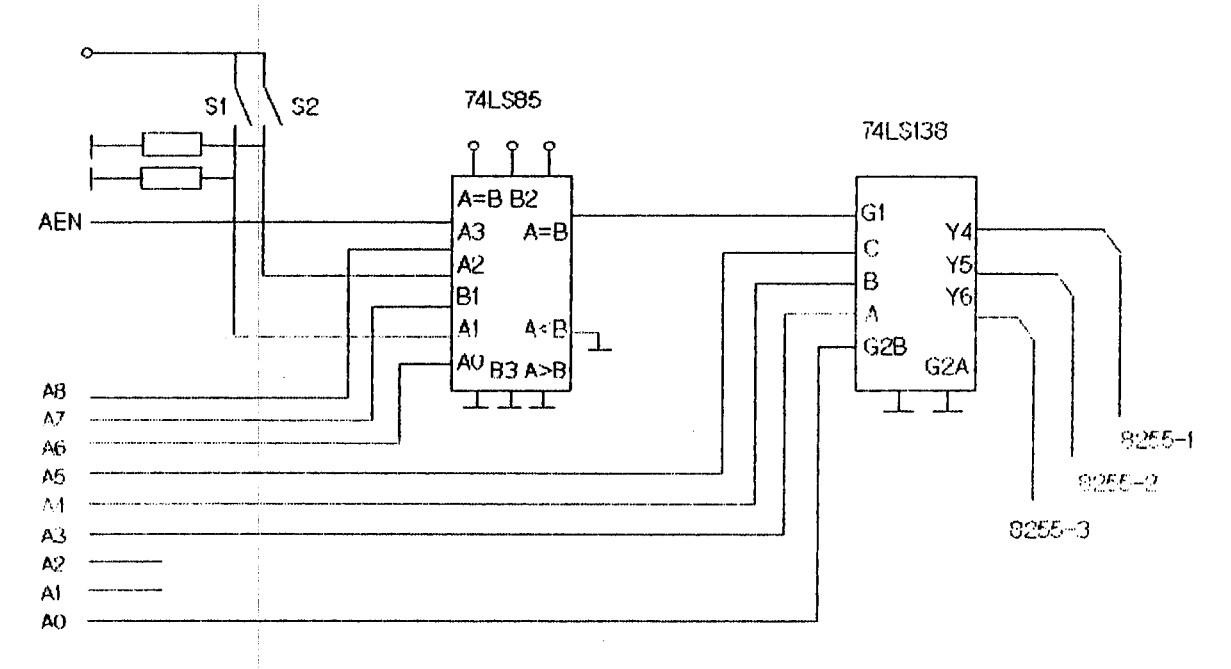

Sekil 4.1 Port elemanları için kod çözücü bölümü

 $\sim$  section and

 $\sim 10^{-11}$ 

 $\sim$   $\sim$ 

Ikinci kart'in kontrol ve veri hatları icin birinci (1955) m B ve C portları kullanılmıştır. Sekil 4.2 de coklu giriş/cıkış kartının açık devre şeması verilmiştir.

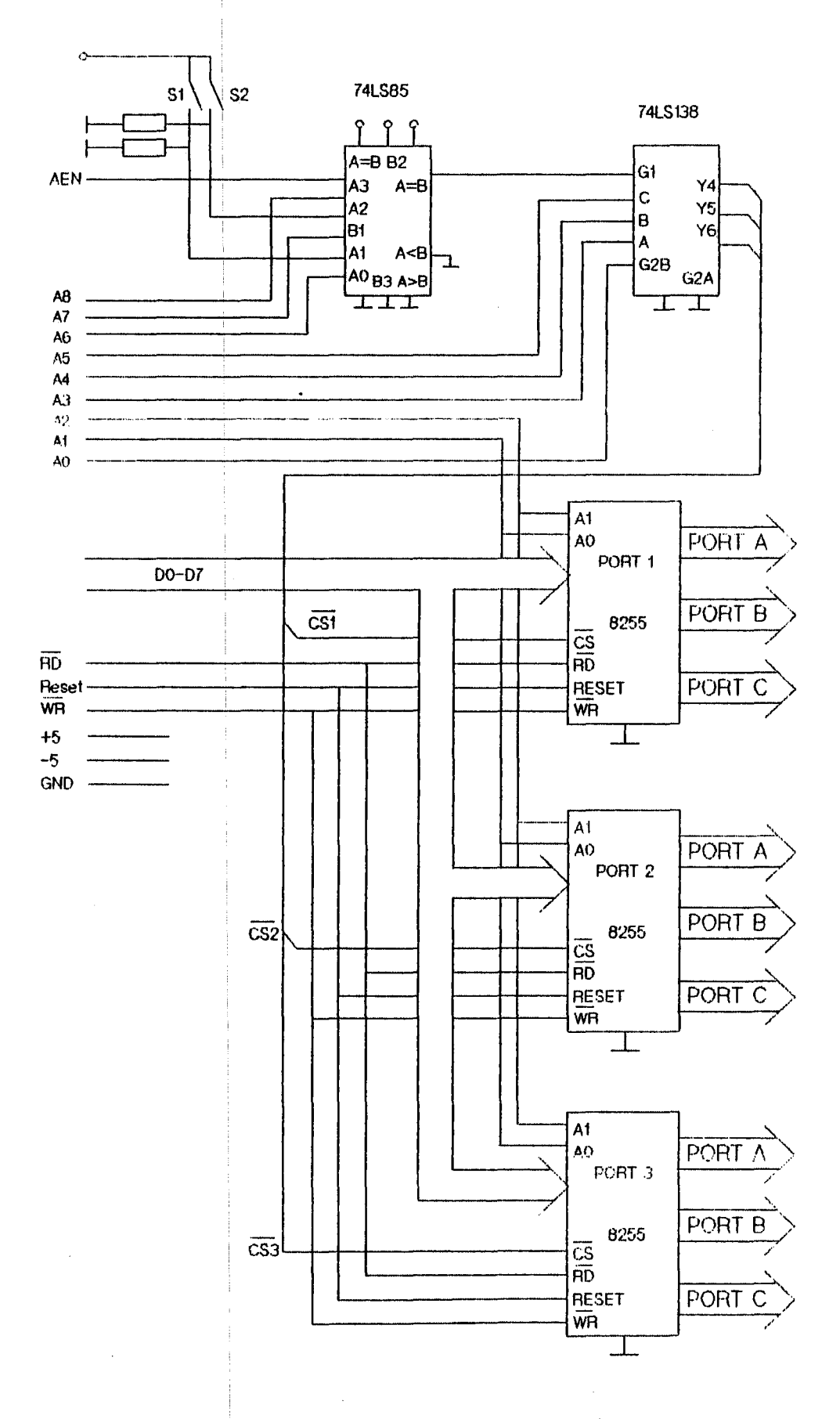

 $\epsilon$ 

Sekil 4.2. Coklu giris/cikls kartının açık devre seması

#### 4.3 **ANALOG** GIRIŞ **SENTEZLEYICI**

,•·

Mikrofondan girilen ses, kazancı 40 olan önkuvvetlendiiricide kuvvetlendirilir. Kuvvetlendirici çıkışı sekiz band geçiren filtre girişine uygulanır. Filtre çıkışları bilgisayardan gelecek darbe ile resetlenebilen integratör girişlerine uygulanır. girişlerine  $\vert$ bağlıdır. Bilgisayardan gelen adres'e göre bu girişlerden biri okunur. 120 ms'de bir sekiz elemanlı vektör Integratör çıkışları ADCO808'in okunabilir. Vektör eleman sayısı yazılımla 1 ile 8 arasında değiştirilebi<sup>l</sup>lir. Şekil 4.3 de kartın açık devre şeması veri !miştir·.

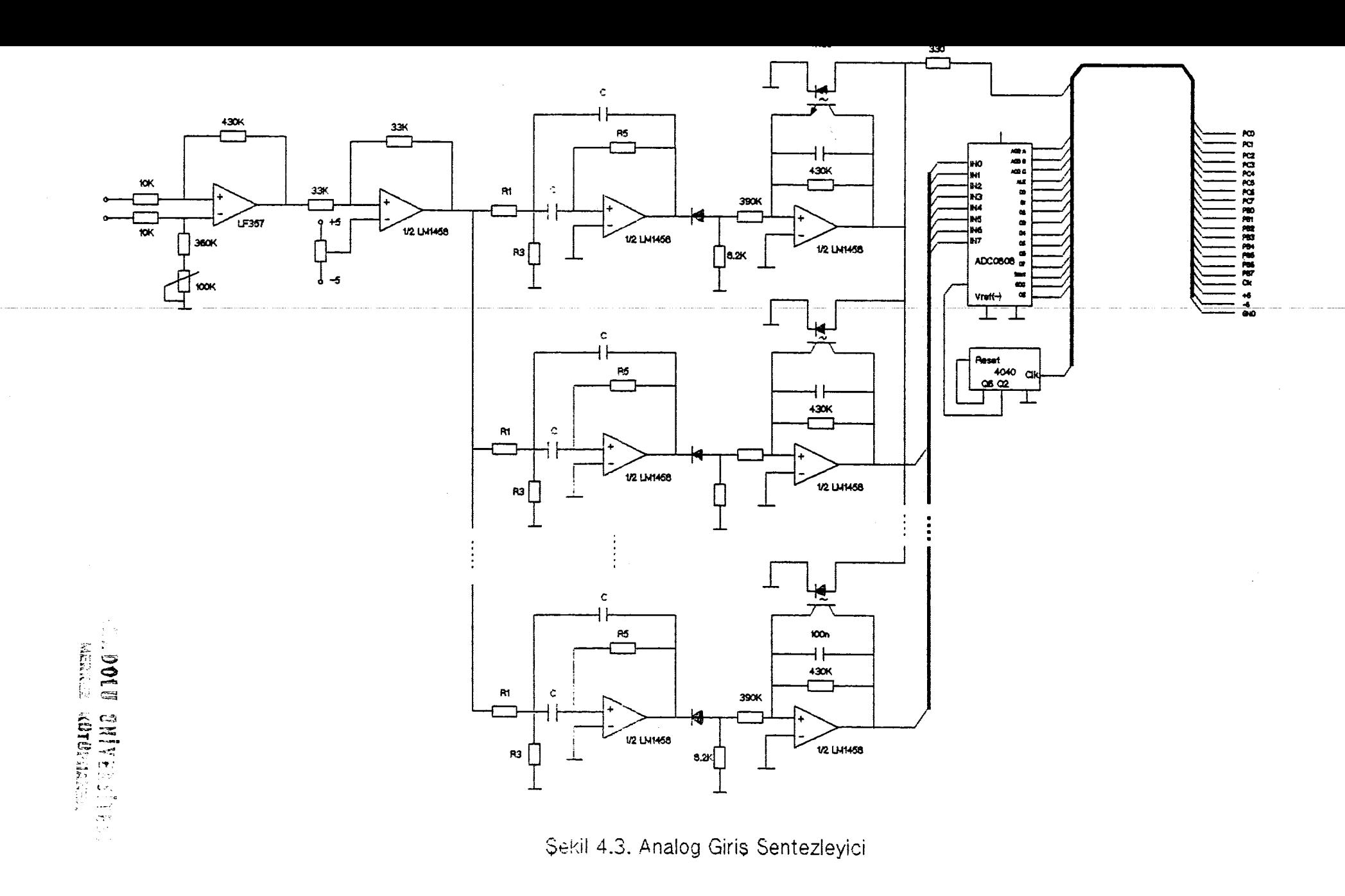

#### 4.3.1 ön-kuvvetlendirici

Bu bölümde JFET girişli OPAM LF357 kullanılarak tack alma yoluyla giriş sinyalı yükseltilmiştir seviyeyi ayarlayan kazancı 1 olan yükseltici katı vardır. Şekil 4.4 de on-kuvv<mark>etlendirici devre şeması verilmiştır.</mark>

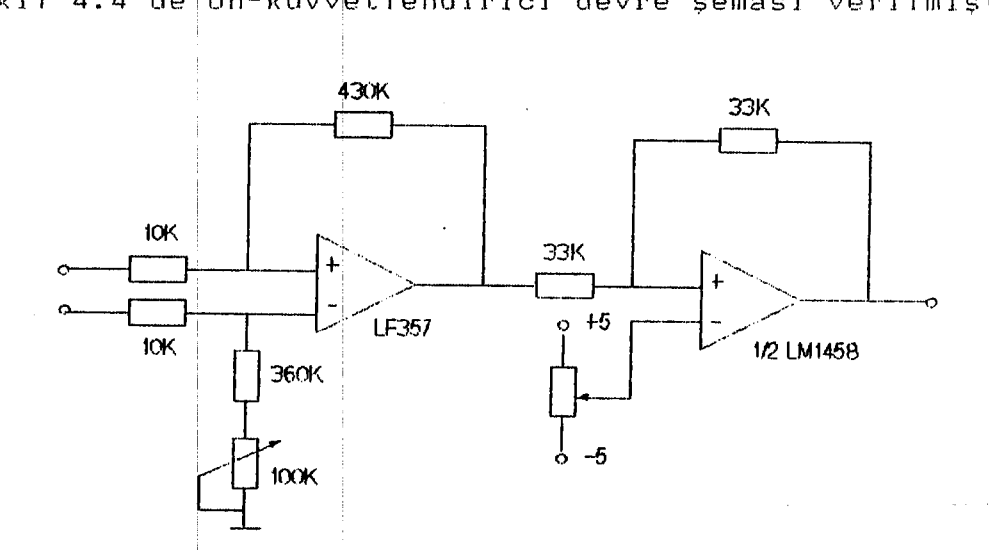

Sekil 4.4 On-kuvvetlendirici devresi

#### 4.3.2 Filtre Bankası

Filtre bankası 8 band geçiren filtreden oluşmaktadır. Filtrelerin merkez frekansları ve band genişliği Tablo veri !miştir. 1'cıe

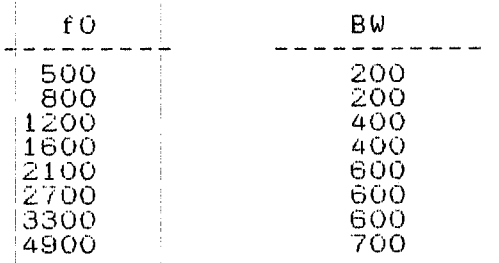

Tablo 1 Filtrelerin merkez frekansları ve band genişlikleri

Aktif band geçiren filtre devresi Şekil 4.5 veri !miştir-.

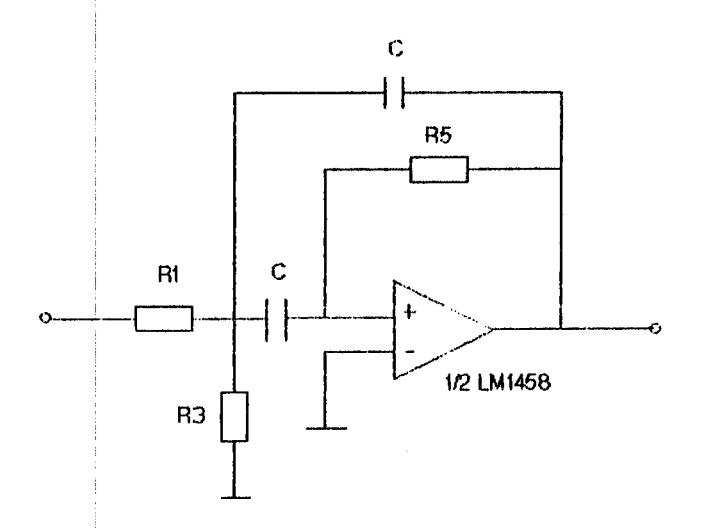

Sekil 4.5 Aktif band-geciren filtre

Bu devrenin merkez frekansı:

1 wO = ---------------------- dır.  $1/(R5*C)$   $(1/R1+1/R3)$ 

Kazanç <mark>G, k</mark>alite faktörü Q ve C değeri verilmiş olsun. Bu durumda:

 $R1 = -\frac{|Q|}{(GCWO)}$  $R3 = -\frac{Q}{(2Q - G)CWO}$  $R5 = - - \frac{2Q}{CWO}$ olarak hesaplanır.

Devrenin kazancı G =  $RS/(2R1)$  dir.

ve

#### 4.3.3 Integrator Bolumu

Integratörler zaman sabiti ( $t = R2C$ ) 0.043 sn olan, LM1458 OPAM ve kondansatörü resetlemek için opto transistor kullanılarak tasarlanmıştır. Kondansatörün rebilgisayardan gelen darbe ile yapılır. setlenmesi Integratör devre şeması Şekil 4.6 da verilmıştir.

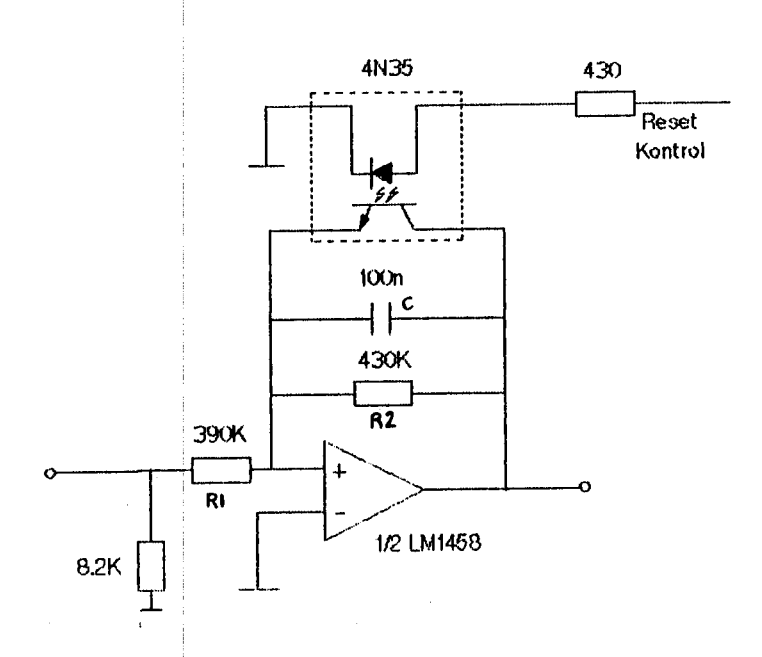

Sekil 4.6 Integratörün devre seması

Bu devrenin transfer fonksiyonu:

 $14$ 

4.3.4 Analog Sayısal Çevirici

ADC integratör çıkışındaki analog sinyali bilgisayarda kullanabilecegimiz formatta sayısal'a çevirmek için kullanılmıştır. ADC olarak 8 analog girişli 8-bit'lik ADC0308 seçilmiştir. ADC0808 üzerindeki A, B, C adresleriyle giriş kanalı seçilir.

5.0 YAZILIM

Yazılım ses kaydı, ses verilerinin bir dosyadan yüklenmesi. verilerininin bir dosyada saklanması.  $se<sub>s</sub>$ integratör ciktilarının grafiği, şablonların yenilenmesi. ses tanıma ve sablonların ekranda görüntülenmesi bölümlerini icerir. Program Pascal dilinde yazılmış ve ses kaydı  $i$  cin asembler bölümü Pascal'da unit olarak olusturulmustur.

Program klavye'den SPANAL6 girilerek işletime alınır. Program calistiginda Ek'3 de verilen menu. ekrana gelir. Kursor alt üst oklar'a basılarak hareket ettirilebilir ve aynı anda kursor'un bulunduğu seçenek hakkında kısa bilgi Herhangi bir seçeneği işletime almak için kursor o verir. secenegin üzerine getirilerek Enter tusuna basılır.

sekiz Program çalıştığında işletime alınabilecek secenek vardir. Bunlar:

> $1 - RECORD$  $2 -$  LOAD  $3 - SAVE$ 4- GRAPHIC 5- UPDATE TEMPLATE 6- SPEECH RECUGNIZATION 7- DISPLAY TEMPLATE  $O - QUIT$

#### $1 - RECORD$

Bu kısım mikrofondan ses kaydı yapmak için kullanılır. Kursor bu seceneğin üzerine getirilip enter tusuna geçmek için herhangi bir basildiğinda ses kaydına tusa basılması mesajı gelir. Herhangi bir tuşa basıldıktan sonra

 $16$ 

mikrofondan 'ses girilmesi beklenir. Ses kaydı yapmak join bir eşik değeri vardır. Mikrofondan gelen ses eşik değerini aştığında ses kaydı yapılır. Sekiz integratör cıkısından 44'er örnek alınır ve ana menuye dönülür. Ses PC RAM'inin \$6000:\$4000-~6000:\$4108 adreslerine kayıt edilır.

#### $2$ - LOAD

Bu seçenek ile ses verileri verilen bir dosyadan RAM'in \$6000:\$4000-~6000:14108 a d l' e s 1 e r· .i n e yUl< 1 *e* n ı ı . ıslem tamamlandıktan sonra ana menu'ye dönülür.

#### 3- SAVE

Bu seçenekle RAM'deki ses verileri verilen bar dosyada saklanır.

#### 4- GRAPHIC

Mikrofondan veya bir dosyadan yüklenmiş sekiz filtreye ait ses verilerinin normalize edilmiş şeklini ekrana Bu seçenekten çıkmak için ESC tuşuna basılmalıdır. verir.

#### Eı- UPDATE TEMjPLATE

Şablonları yenilemek için kullanılır. Bu seçenek işletime alındığında yenilenecek şablon numarası verilerek o sayıya ait şablon normalize edilmiş yenipater ile yenilenir.

## 6- SPEECH RECOGNIZATION

!

Kayıt ediimiş veya bir dosyadan yüklenmiş patern'lerin dinamik prog<mark>ramlama metoduyla ait olduğu şablon bulu</mark>nur ve ekrana kısa <mark>bir mesajla bilinmeyen patern'in hangi şablona</mark> ait olduğu verilir.

#### 7- DISPLAY TEhPLATE

Herhangi. kullanılır. bir şablonu ekran'da görüntülemek için

17

 $8-$  QUIT

' Programdan çıkılır.

Bu programın çalışması için aşağıdaki dosyaların disk veya disket'te aynı directory'de olması gerekir.

> SPANAL6.EXE TEMPLATE. DAT SPANALB.DAT TEMPLAT8.DAT CGA.BGJ EGAVGA.BGI HERC.BGI

SPANAL6 Programı altı filtre çıkışına göre çalışır ve bu program'a ait program~a ait şablon TEMPLATE.DAT isimli dosyada saklanır. \* SPANALB Programı sekiz filtre çıkışına göre çalışır ve bu program'a ait şablon TEHFLAT8.DAT isimli dosyada saklanır. Extension'ı BGI ile biten dosyalar çeşitli grafik kartl<mark>arına ait grafik sürücülerdir. Bu dosyalar</mark> olmadan GRAPHIC ve DISP. TEMP. bölümleri işletime alınamaz ve program çöker. Ek'2 de programların dökümü verilmiştir.

#### 6.0 SONUCLAR

Mikrofondan girilen sesin iyi algılanabilmesi ve ses kaydının beslangıcını tespit etmek-için ses kaydı esik değeri verildi. Programdan ses kaydı seçeneğine girildikten sonra ilk 6 filtre çıkışı toplamları \$0e veya 0.237V değerini geçtikten sonra ses kaydına geçilecek şekilde ses kaydı programı yazıldı. Bu duruma göre sessiz harile başlayan 0-9 arası sayıların ilk harfleri iptal edilmiş oldu.

frekansları Filtre merkez  $ve$ kazanclarının degisticilmesiyle ses tanıma oranlarına bakılarak en  $1 \vee i$ filtre bankası kurulmaya çalısıldı. - Bu - duruma göre. filtrelerin merkez freakansları ve kazançları;

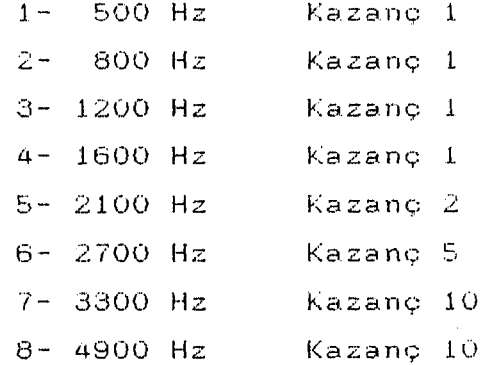

Ses tanımada ilk denemelerde kendi sesime bağlı olarak ofusturulan sablon'lar kullanılarak-ses tanıma oranları. değişik filtre grublarına bakılarak çıkartıldı. Mikrofondan girilen sesih süresi ve-enerjisi değiştikçe ses tanıma oranları düştü. Kişiye bağımlı ses tanıma oranı sayılar iyi sekilde söylendiğinde % 100'e varan sonuçlar alındı. bir Farklı kişilerde deneme yapmak için 10 kışinin ses kaydı farklı kişilerde sesin süresi, vurgusu yapıldı. Bu  $ve$ enerjisi eşit tutulmaya çalışıldı. Kişiye  $\frac{1}{2}$ ve bağımsız ses tanıma oranları, sıfır'dan dokuz'a kadar olan sayılar için aşağıdaki tabloda verilmiştir.

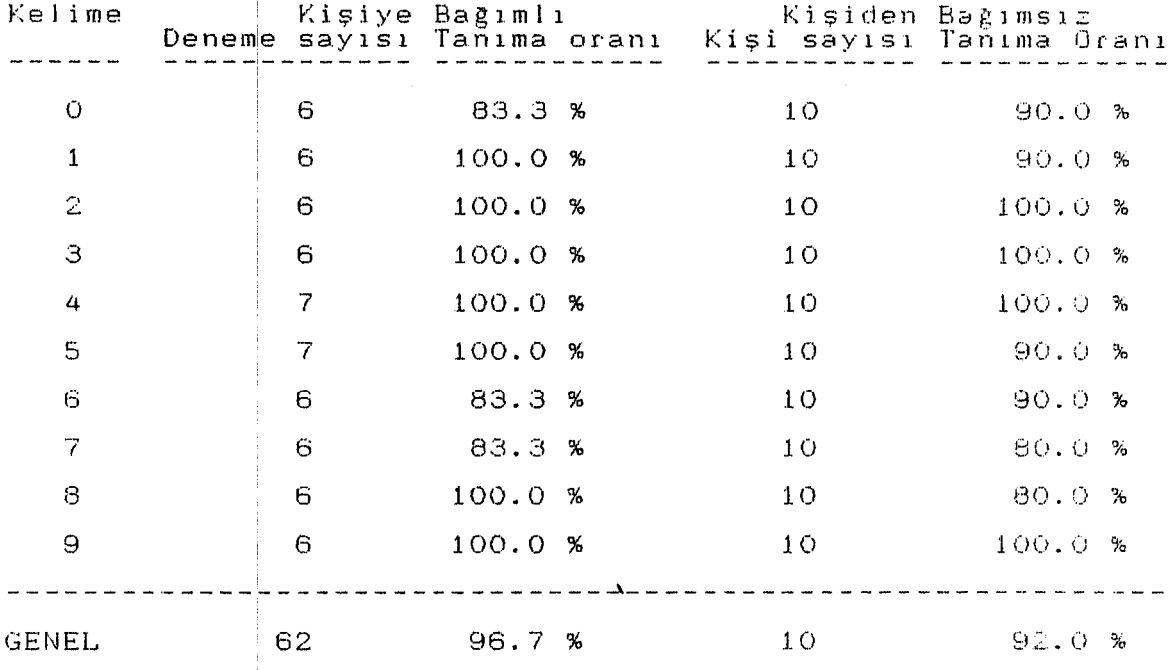

.<br>Ses tan<mark>ınmasında filtre çıkışlarına göre daha iyi</mark> sonuçlar a**labilmek için özellikle otomati**k kontrolunun olması gerekir. Filtre sayılarının arttırılması 've düşük enerjiye sahip sessiz harflerin daha iyi - tanınması için yüksek frekanslardaki filtre'lerin kazançlarının arttırılması ses tanıma oranlarının artmasını sağlar.

Dinamik Programlama metodu ile ses tanınması sabton sayısı, vektörlerin sayısı ve vektör elemanlarının sayısına göre tanıma süresi değişmektedir. Tanıma suresi -yaklaşık -3 ile 7 sn aras inda değişmektedir. Bilgisayarda " Coprocessor" kullanılması durumunda ses tanıma sUresi daha da kı saltılabilir.

 $\tilde{\mathcal{L}}_{\rm{max}}$ 

*20* 

#### 8.0 KAYNAKLAR DIZINI

Trends in Speech Recognition - Wayne, Lea - Prentice  $1.$ Hall, 1980 2. Digital Processing of Speech-Signals - Lawrence  $\mathbb R$  . Rabiner, Ronald W. Schafer, 1984 Electronic Speech Recognition Techniques, Technology and  $3.$ Applications - Geoff Bristow, 1986 4. Micro, June 1987 5. Byte, 1987 6. Linear Databook

## 0-9 ARASI SAYILARIN ÖRNEK FİLTRE ÇIKIŞLARI

 $EK-1$ 

 $\mathcal{L}_{\text{max}}$ 

 $\overline{1}$ 

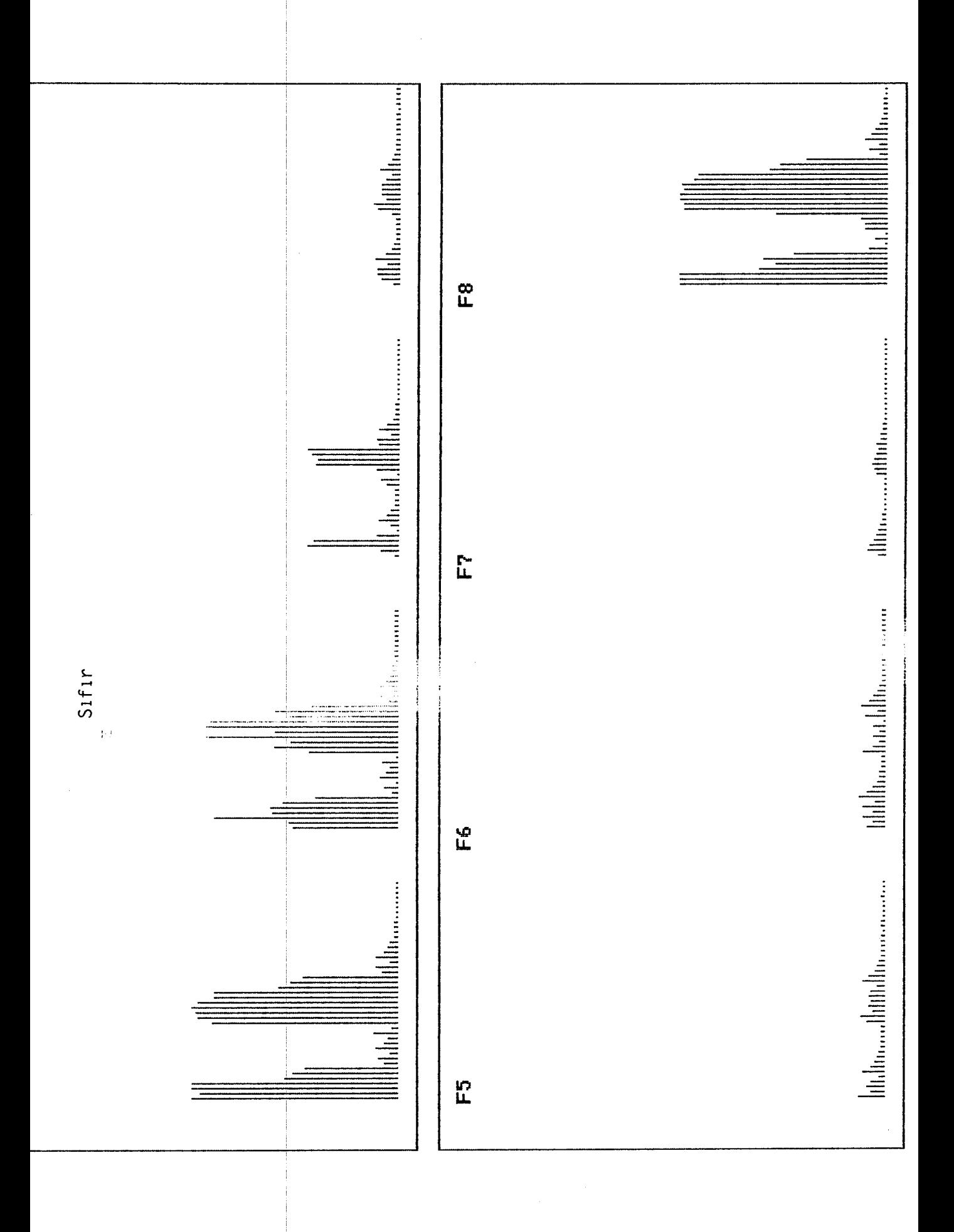

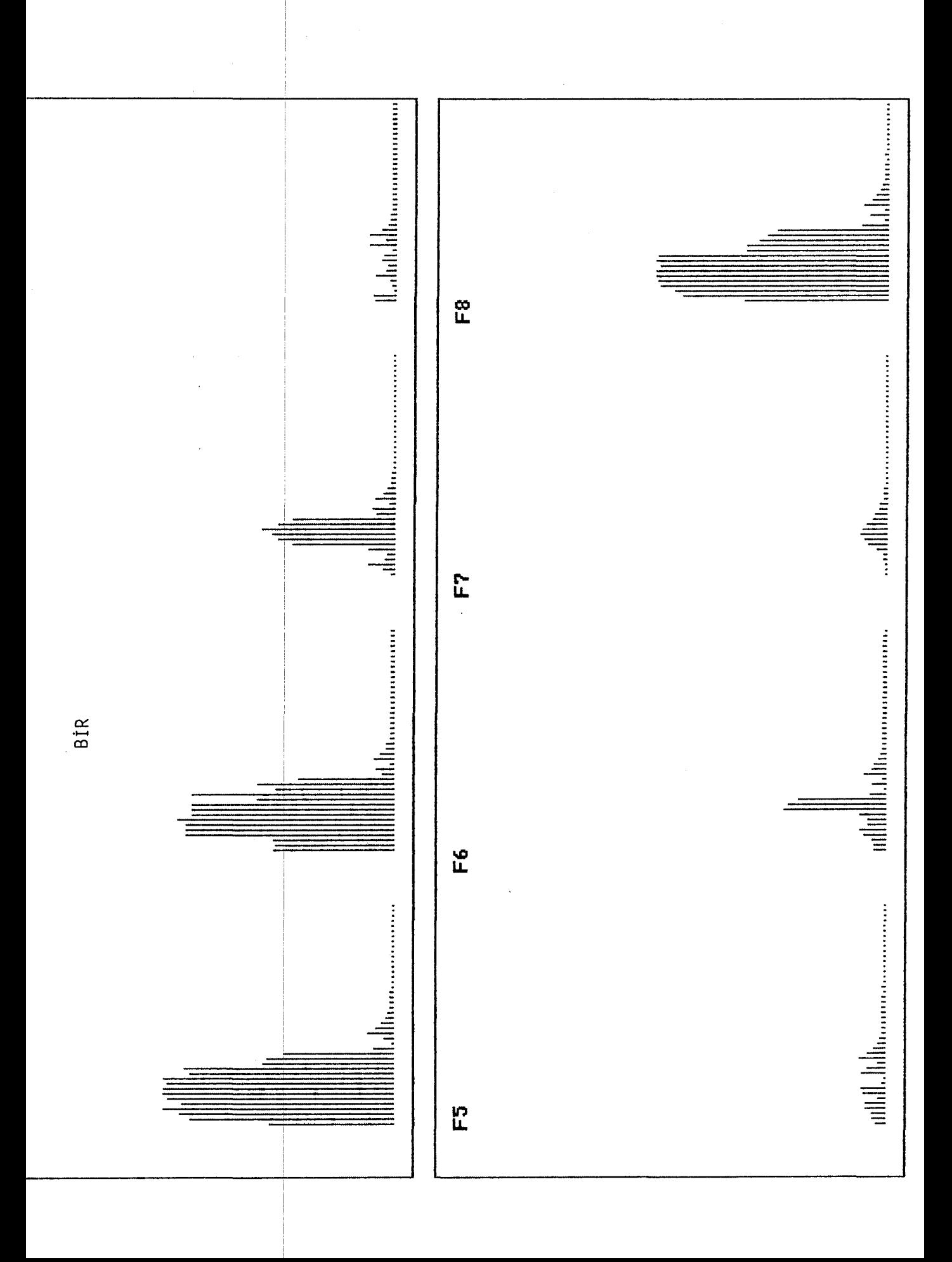

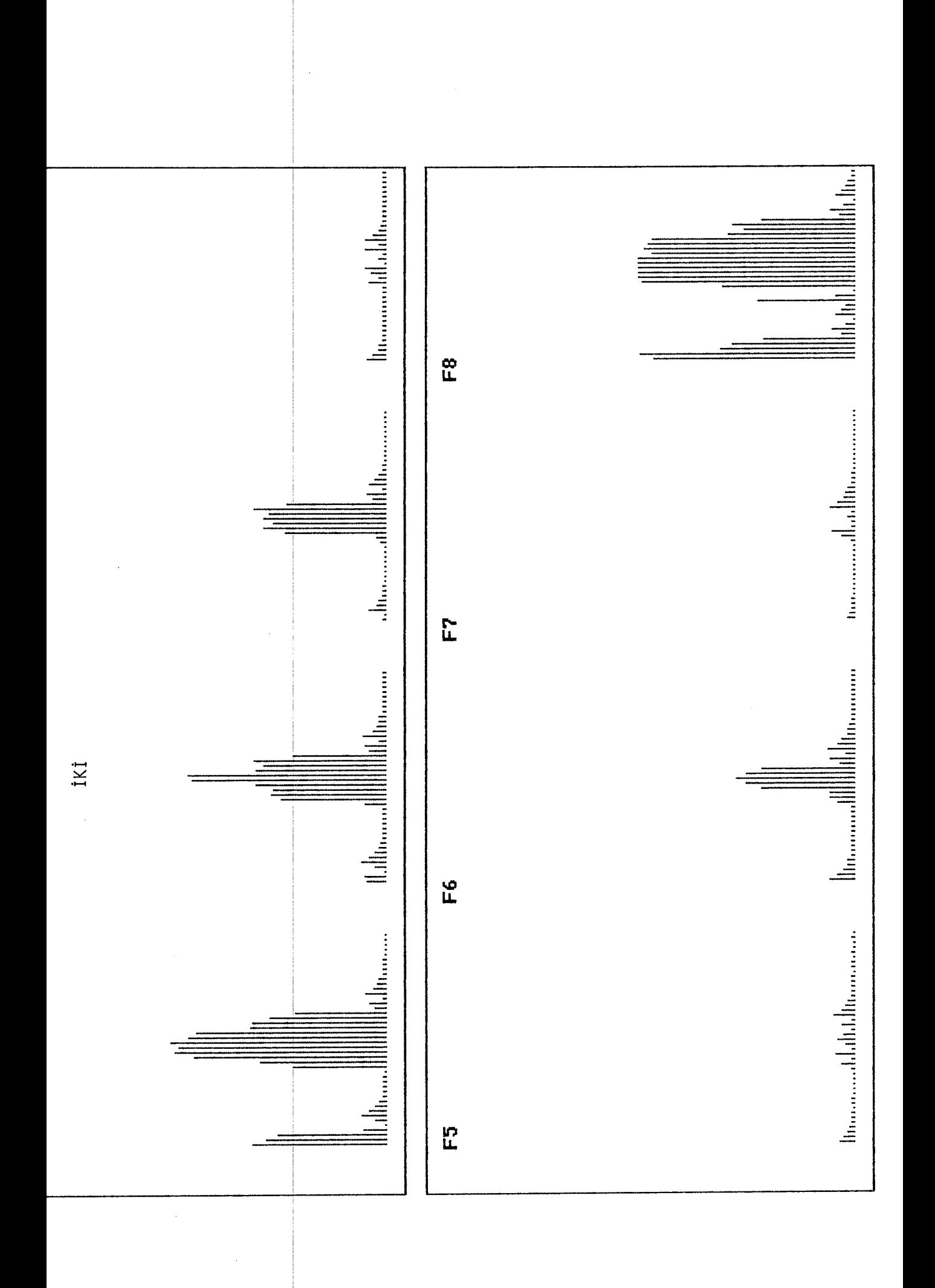

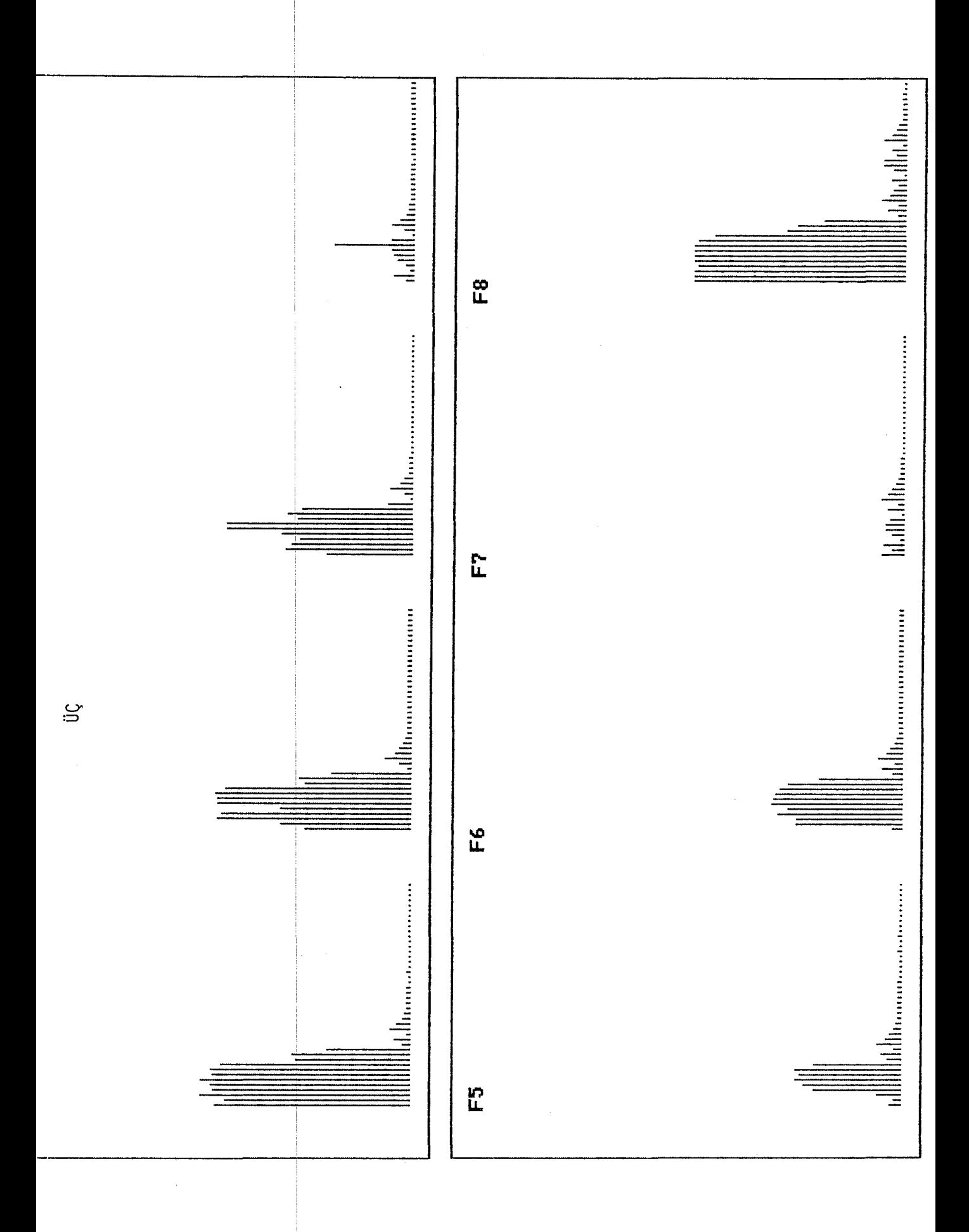

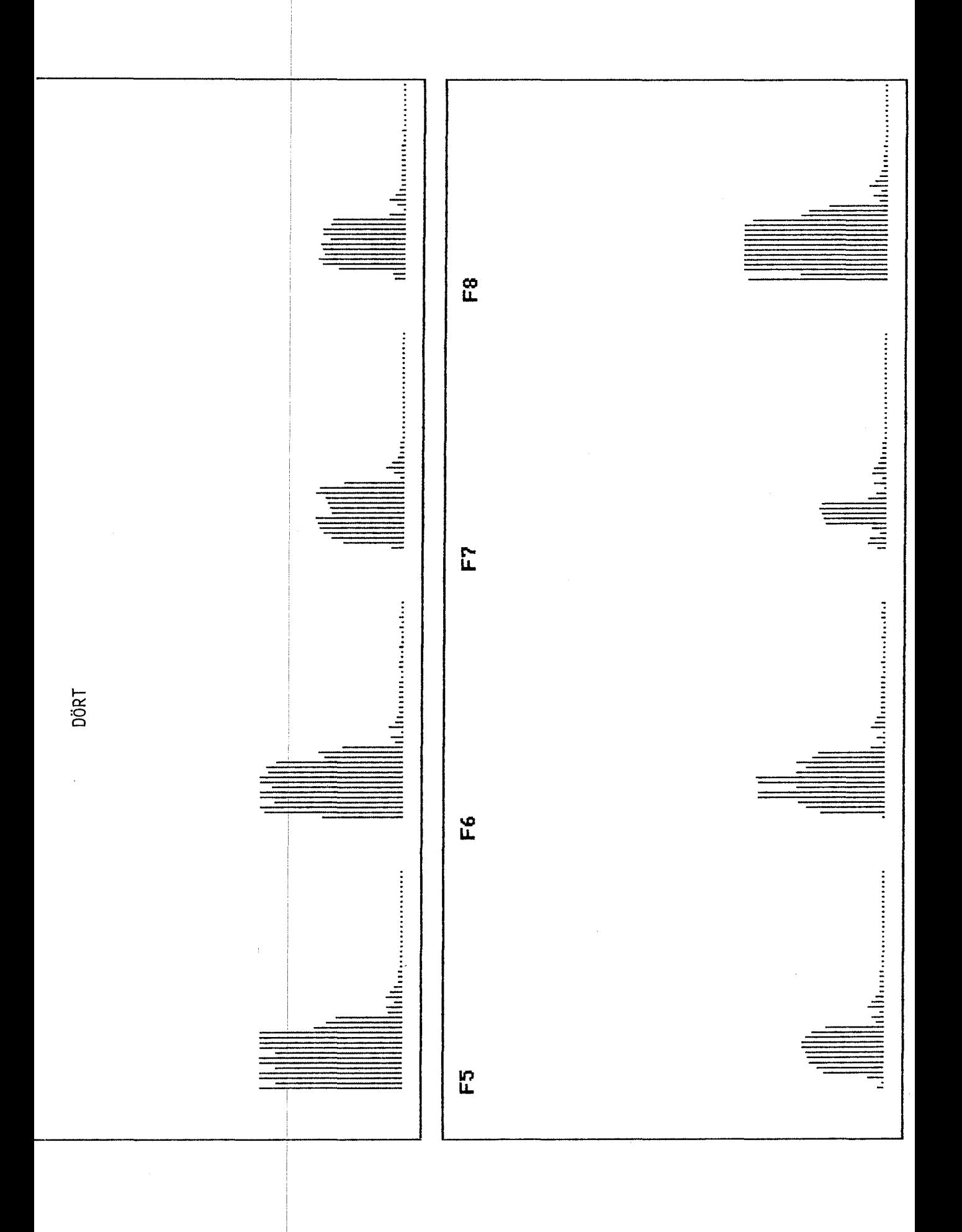

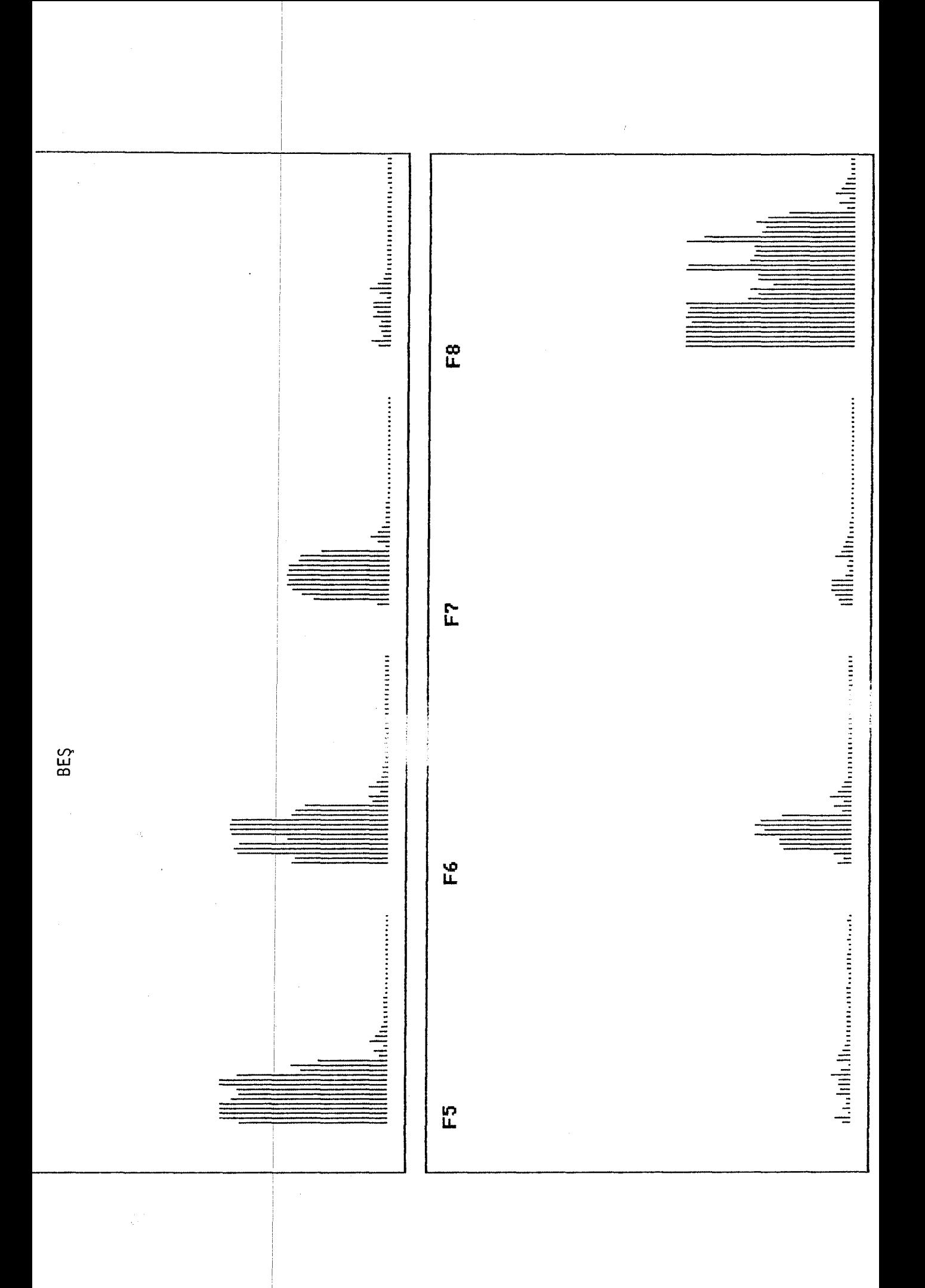

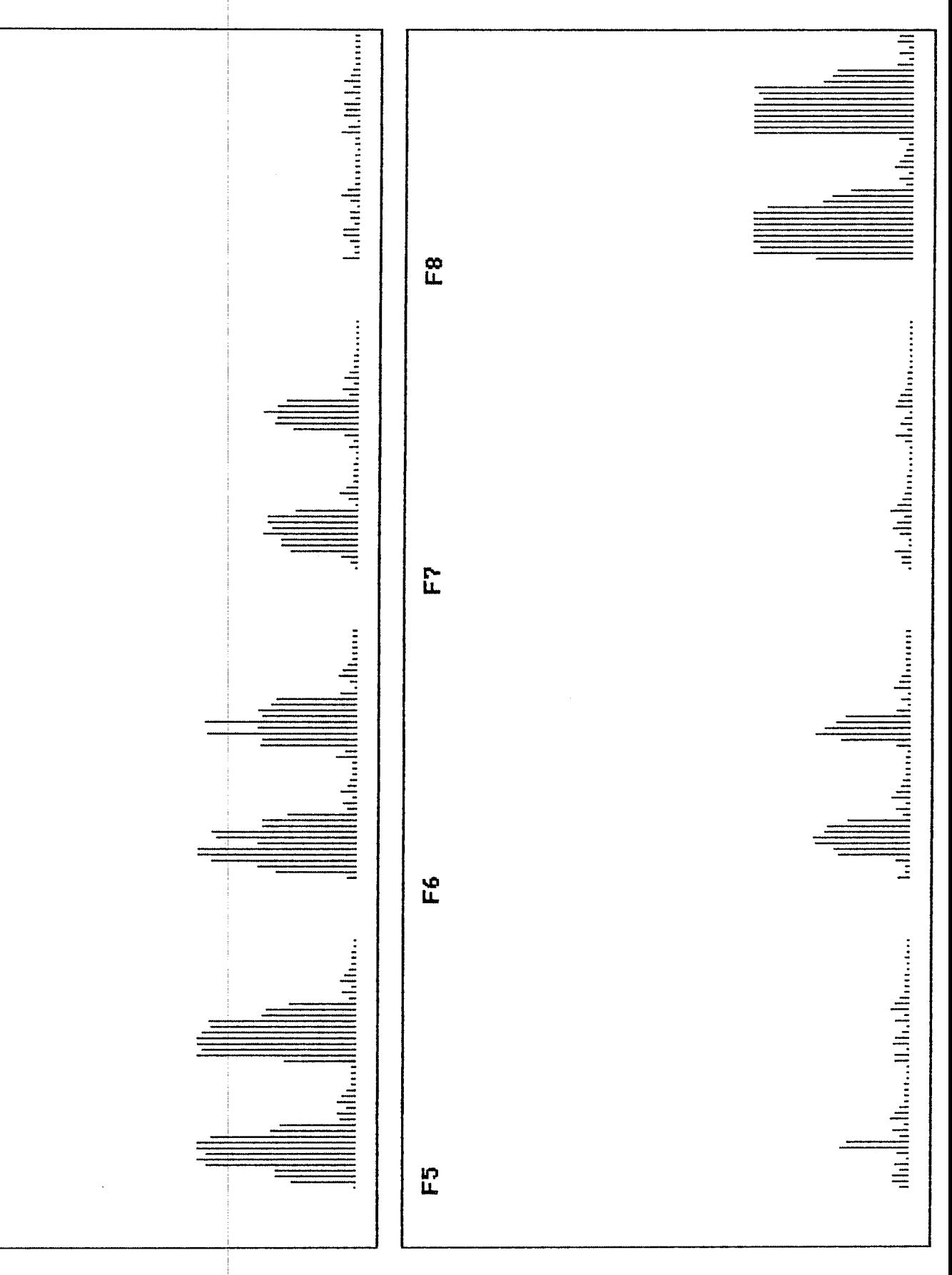

ALTI

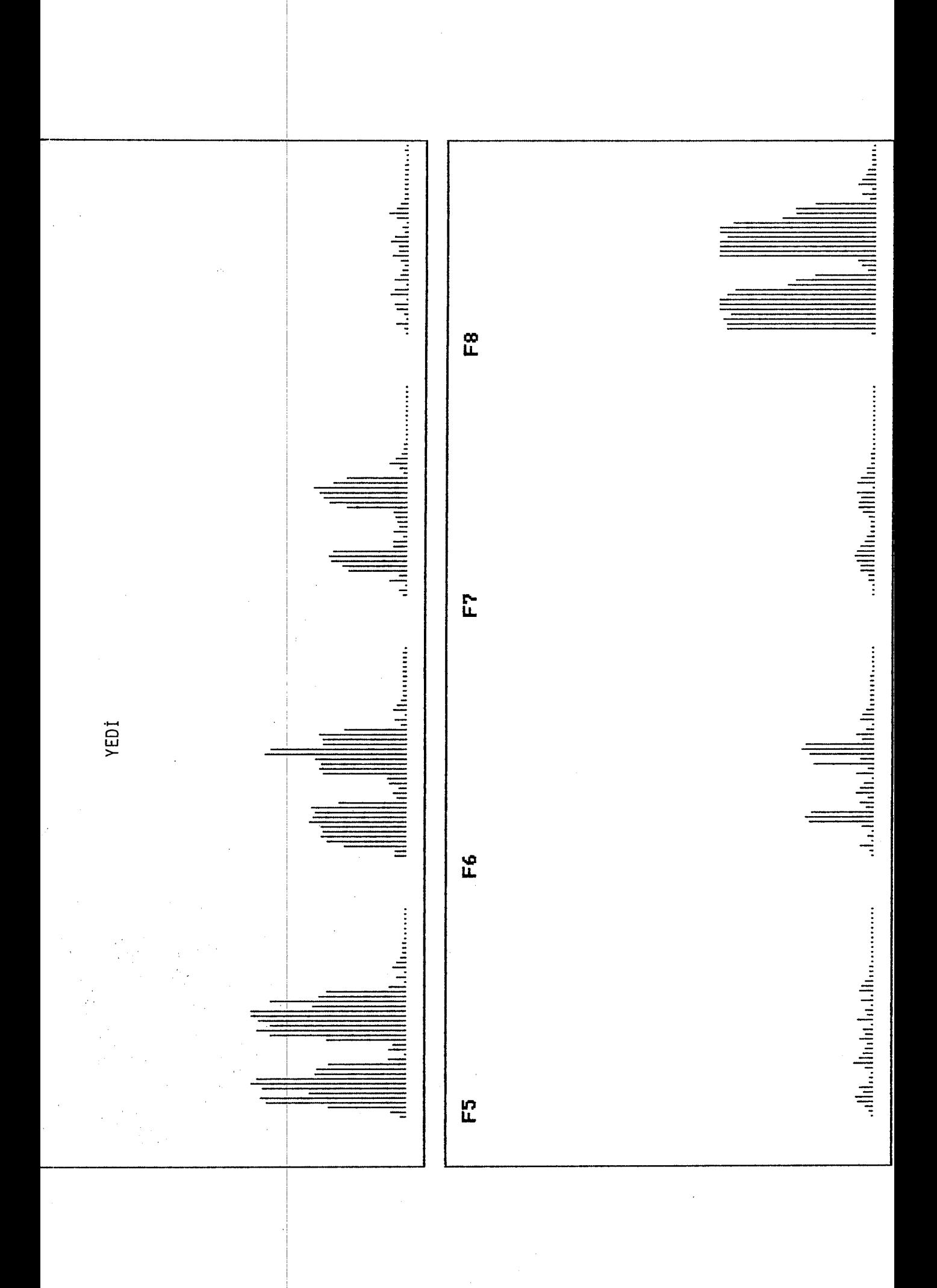

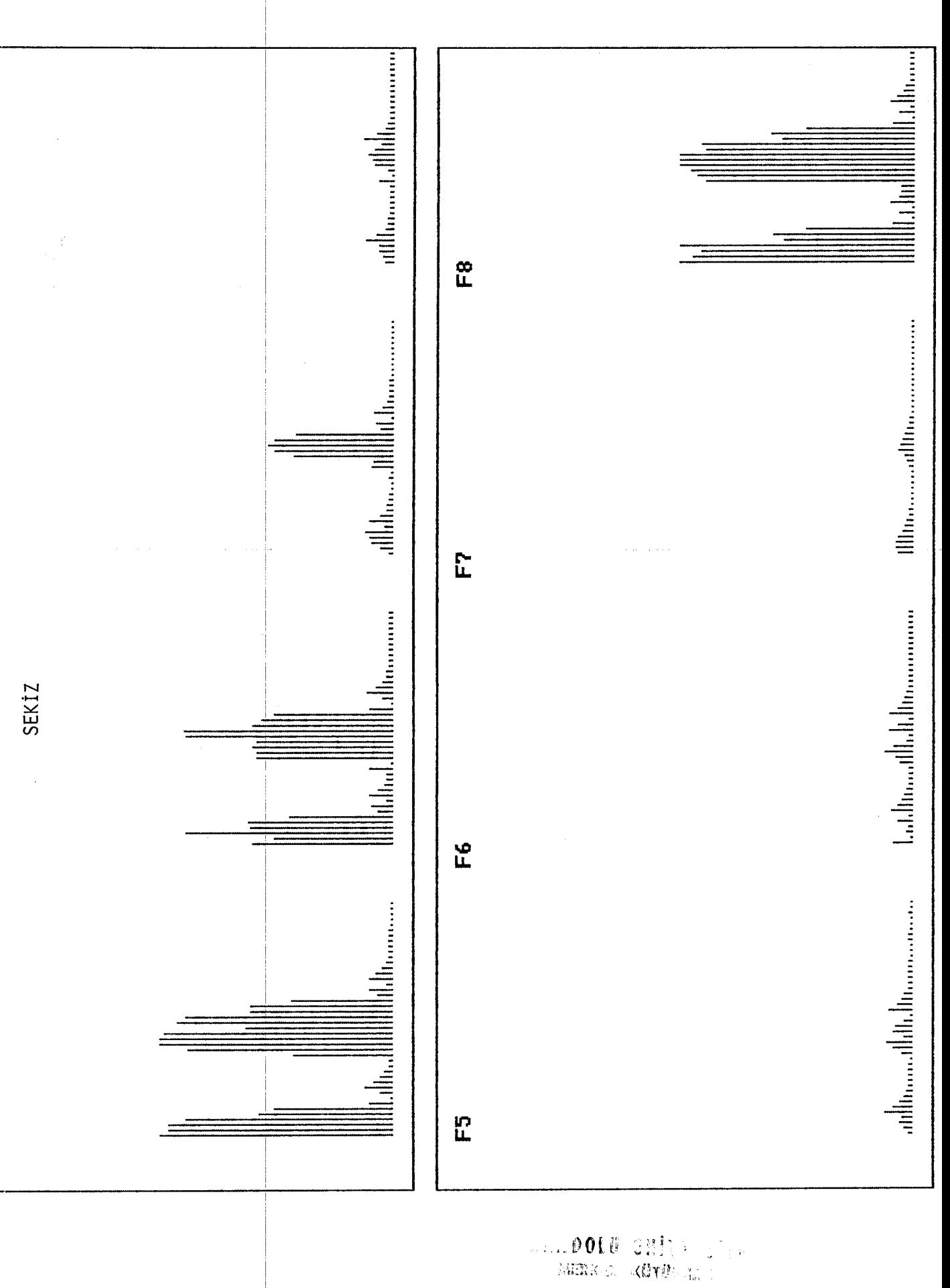

 $\tilde{\mathcal{F}}_q$ 

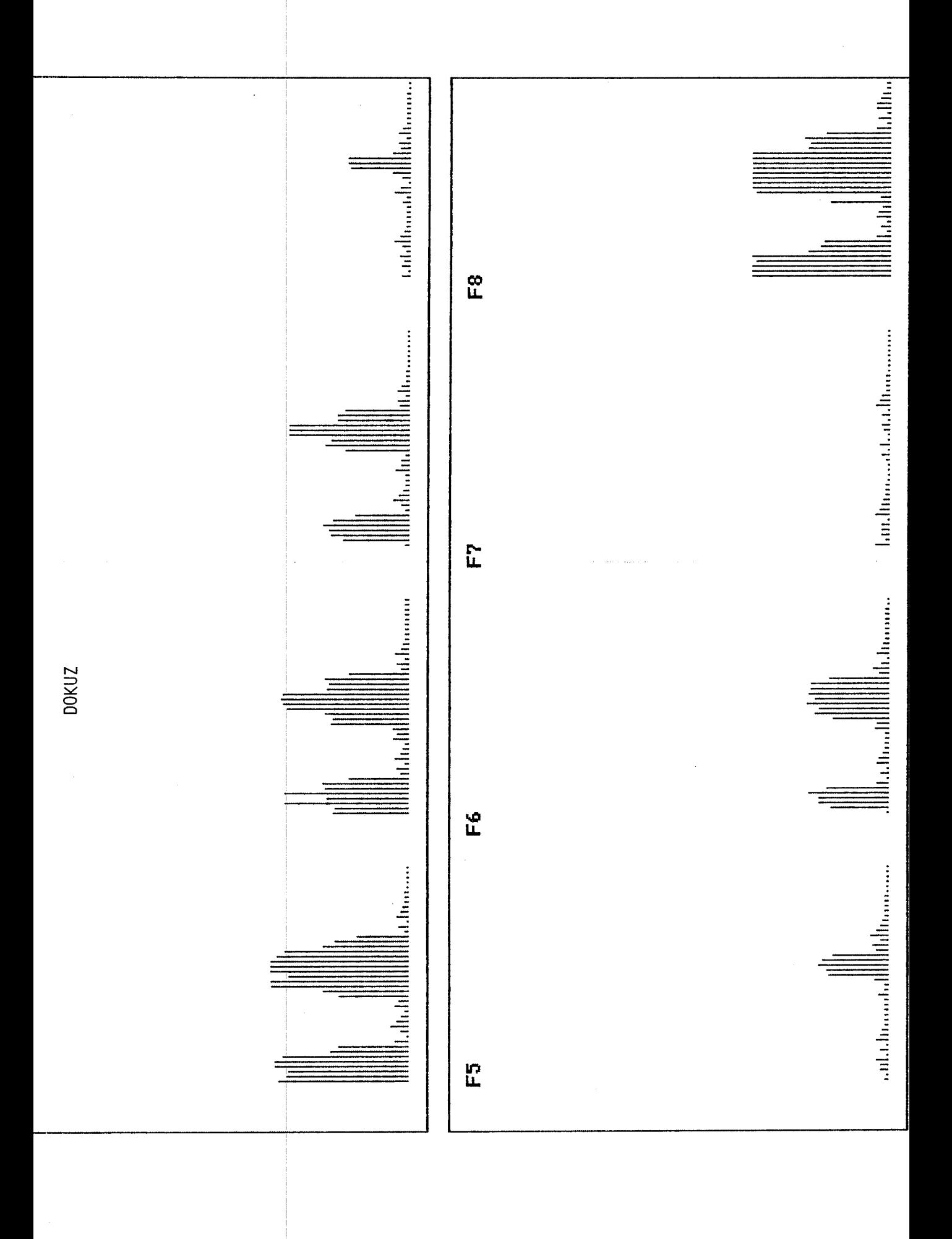

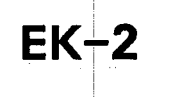

PROGRAMLAR

```
rogram speech analysis;
ises dos, crt,graph,srecord;
ype
 outer t = string [25];intyp = string[11];reclin = recordtempi: integer;
        temp2: integer;
        temp3: integer;
        temp4: integer;
        temp5: integer;
        temp6: integer;
        end:
ar
 tempfile: file of reclin;
 temprec: reclin:
 grp:array(0..265) of integer;
 x:array[1..44,1..6] of integer;
 y:array[0..11,1..44,1..6] of integer;
 fndm:array[0..11] of longint;
 i, k, j1, j2, m, barline, lline, nup: integer;
 ch, rp: char;
 Done, done1, done2, done_end, done_end1: boolean;
 choose: integer;
 mod, mod, vol, vol:string[12];yl.y2:integer;
 filen:string[8];
 filename: intyp;
                                                             \mathcal{L}_{\text{max}} and \mathcal{L}_{\text{max}} are also assumed in the same
procedure updatemp;
ar
 i, j, pnr, pnrr, pnrup: integer;
egin
  Assignttempfile, 'TEMPLATE.DAT'); Resetttempfile);
  cliscr;
  gotoxy(10,10);j:=0;write('Enter number of word to be prepared template ');
  readln(pnr);while pm in [0..11] do
  begin
   pnrr := pnr * 44; pnru p := (pnr + 1) * 44 - 1;
   for i:= pnrr to pnrup do
    begin
      Seek(tempfile, i); read(tempfile,temprec);with temprec do
      begin
         write(' temp1 = ', temp1); temp1:=grp[j];
         write(' temp2 = ', temp1); temp2:=grp[j+1];<br>write(' temp3 = ', temp1,' ',j); temp3:=grp[j+2];
         write(' temp4 = ', temp1); temp4:=grp[j+3];
         write(' temp5 = ', temp1); temp5:=grp[j+4];
          writeln(' temp6 = ', temp1); temp6:=grp[j+5];
      end:
      i := i + 6:seek(Temprile.ii;
      write(Tempfile, temprec);
    end:
```

```
pnr: = 12;end:
 Close(tempfile);
nd :
rocedure prep_temp;
ar i.j.k.pnr:integer;
egin
 Assign(tempfile,'TEMPLATE.DAT');Reset(tempfile):
  cliscr:
  for k := 0 to 11 do
  begin
   writeln('',k,'th template is being prepared..'):
   f or \blacksquarej := 1 to 44 do
   begin
     pmr:=k*44+j-1:Seek(tempfile, pnr); read(tempfile, temprec);
     with temprec do
     begin
        Y[k, j, 1]:=temp1;Y[k, i, 2]:=temp2;Y[k, j, 3]:=temp3;Y[k, j, 4]:=temp4;Y[k, j, 5]: = temp5;Y[k, i, 6]:=temp6;end:
   end:end;Close (tempfile);
  writeln('template matrix prepared.');
nd:
rocedure disptemp;
ar dt, co: integer;
egin
  cirscr:
  gotoxy(10,10); write('Enter number of the word to be displayed. ');
  read(k);for dt := 1 to 44 do
    for cc:=1 to 6 do
      grp[(dt-1)*6+cc-1]:=y[k,dt,cc];nd;rocedure findn(var nn:integer);
ar jii:integer;
egin
   jii: = 265;
   repeat
    \{i\} : = \{i\} = \{j\}until (grp(jiil+grp(jii-1l+grp(jii-2l+grp(jii-3l > 15) or (jii=6);
   nn:=true(jii/6-0.5);nd:rocedure findm;
ar tmp:array[0..265] of integer;
   fm, pn, jl, jjk:integer;
```

```
begin
     Assign(tempfile, TEMPLATE.DAT'); Reset(tempfile);
     for fm:= 0 to 11 do
     begin
      pn:=0:writeln('fm......,...',fm);for j! := (f \text{m} * 44) to ((f \text{m} + 1) * 44 - 1) do
      begin
      Seek(tempfile, jl); read(tempfile, temprec);
       with temprec do
       begin
         tmp(pn):=temp1;tmp(pn+1):=temp2;tmp(pn+2]:=temp3;tmp[pn+3]:=temp4;tmp(pn+4):=temp5;tmp[pn+5]:=temp6;
       end:
       pn := pn + 6;end;
      jjk := 264;repeat
      iik := jjk-1;until (tmp[jjk]|+tmp[jjk-1]+tmp[jjk-2]+tmp[jjk-3] > 15) or (jjk=6);
      findm[im]:=trunc[ (jjk/6);end:
     close(tempfile);
end:
procedure normalization;
n BM
     ll. dd, kk:integer;
      value, norm:real;
      temp: longint;
begin
  findn(nup):while nup=0 do
               begin
                   srec5c;
                   findn(nup);end;
  temp:=0;writeln('nup...',nup);
  for dd := 0 to 264 do ((nup*6) }
         begin
              grp[dd]: = abs(mem[$6000:$4000+dd]);
              temp: = t emp+mem[$6000:$4000+dd];
         end;
  if temp=0 then
      begin
            writein('there is no data.'); exit;
      end;
  norm:=8000/temp;writeIn('norm..',norm,' temp/nup...',temp/nup);
  for dd := 0 to 264 do ((nup*6-1) do}
          begin
              grp[dd]: = trunc(grp[dd]*norm);
              temp := temp+graphend:write1n('temp...'), temp);
end:
procedure rectem;
```

```
ιr
disarray[0..11,1..44,1..44] of integer;
cost: array[0..11] of longint;
i, j. k. sayi, kk, dd, cst, ll, q, d1, d2, d3 : integer;
m, n:integer;
egin
 findn(n);for kk:=1 to n do
            begin
            for dd := 1 to 6 do
                begin
                    11:7(kk-1)*6+dd-1;x[kk, dd]:=grp[11];end;
            end:
 (normalization;)
 writeln('n...,', n);writeln('normalization finished..');
 for k:= 0 to 9 do
      begin
      m : = f n dm[k];
      i := n; j := m;d1 := 0:for q:=1 to 6 do
              begin
                     d[k, i, j]:=trunc(sqr((x[i, q]-y[k, j, q])/10)) + d1;d1: =d[k, i, j];
              end:
      cost[k] := D[k, n, m];repeat
         d1:=0: d2:=0; d3:=0;for q:=1 to \theta do
              begin
                     d[k, i-1, j]:=trunc(sqr(tx[i, q]-y[k, j, q])/10))+di;d[k, i, j-1]:=\t{trunc(sqr((x[i, q]-y[k, j, q])/10))+d2};d[k, i-1, j-1]:=trunc(sqr((x[i,q]-y[k,j,q])/10))+d3;
                     d1:=d1, i-1, j1; d2:=d1, i, j-11; d3:=d1, i-1, j-11;end:
         if (D[k, i-1, j] \times D[k, i-1, j-1]) and (D[k, i-1, j] \times D[k, i, j-1]) then
             begin
               cost[k]: = cost[k]+D[k, i-1, j];
               i := i - 1;end
         else
            begin
   if (D[k, i, j-1]\langle D[k], i-1, j-1] and (D[k, i, j-1]\langle D[k, i-1, j]) then
                     begin
                        cost[k]:=cost[k]+D[k, i, j-1];j := j - 1;end
                     else
                        begin
                           cost[k]:=cost[k]+d[k,i-1,j-1];
                           i : i - 1 : j : j - 1 :end:
               end:
       until (i=1) or (j=1);
```

```
if (i>5) or (j>5) then
              cost[k]: 50000;
  end:cost: = 10000:sayi: = 15;
   for k:= 0 to 9 do
       begin
       {cost[k]}: = {true(cost[k]/(n+fndm[k])}+0.5);writeln('cost['], k,']= ', cost[k]);
       if cost[k]<=cst then
         begin
           cst:=cost[k];sayi:=k:
         end;
       end:
    if sayi=15 then writeln('pattern could not be found..')
                 else
                   writeln('pattern belongs to ', sayi,' .');
end:
procedure graphics;
var graphd, graphm, cntr, xcor, sbs, flt:integer;
   maxX.maxY.maxY2:integer;
  begin
     DetectGraph(graphd,graphm); [nitgraph(graphd,graphm,'c:\tp');
     maxX := returnA X := newY := returnA Y := trueYZ : returnC (maxY/Z):
     Rectangle(1,10, maxX, maxY2); Rectangle(1, maxY2+11, maxX, max7):
     setviewport(10,10.maxX.maxY.true);
     xcor:=20; sbs:=6;outtex(x)(20,10,'F1)) ;outtextxy(230,10,'F2');outtextxy(440.10.'F3');
 outtextxy(20,maxy2+10,'F4');outtextxy(230.maxy2+10,'F5');
 outtexx+xx1440, maxy2+10,'F6');
     for fit:=1 to 3|d\sigmabegin
        for cntr:=1 to 44 do
        begin
          xcor: = xcor+4;
          moveto(xcor, maxY2-20);lineto(xcor.maxY2-20-trunc(grp[cntr*6-sbs]/2+0.5));
        end:
        xcor:=xcor+40;sbs:=sbs-1;
     end:setviewport(10, maxY2+11, maxX, maxY, true);
     xcor: = 20:for fit: = 1 to 3 do
     begin
        for crit:=1 to 44 do
        begin
          xcor: = xcor+4;
          move to (xcor, maxY2-20);lineto(xcor,maxY2-20-trunc(grp[cntr*6-sbs]/2+0.5));
        end:xcor: = xcor+40; sbs: = sbs-1;end:repeat rp:=readkey;until (rp=#27);
      (repeat until keypressed; )
     ClearDevice; closegraph;
     Restorecrtmode;
  end:orocedure rev write(var y1,y2:integer;
```

```
outext1.outext2:outext);
```

```
begin
   gotoxy(35, y1); write(outxt1);textcolor(black); textbackground(white);
   gotoxy(35, y2): write(cotext2);textcolor(white); textbackground(black);
end:
rocedure create data file(var filename:fntyp);
эr
   j:integer;
\mathbf{1},
∍gin
 Assign(tempfile, filename);
 Rewrite(tempfile); clrscr;
 i := 0:for
        i := 1 to 44 do
  begin
     with temprec do
     begin
        temp1 := mem1$6000:$4000+j];
        temp2 := mem[ $6000 : $4000 + j + 1];temp3: = mem1$6000:$4000+j+2];
        temp4: = mem1$6000:$4000+j+3];
        temp5:=mem[$6000:$4000+j+4];
        temp6: = \text{mem1} $6000: $4000 + j + 5];
     end;
     j := j + 6;write(Tempfile, temprec);
  end:
 Close(tempfile);
าd :
cocedure load_data_file(var filename:fntyp);
ar i, j:integer;
egin
 Assign(tempfile, filename);
 Reset(tempfile); clrscr;
 i := 0;for
        i := 1 to 44 do
  begin
     seek(tempfile, i-1); read(tempfile, temprec);
     with temprec do
    begin
        memw[ $6000: $4000+j]: = temp1;memw[$6000:$4000+j+1]:=temp2;
        memw[$6000:$4000+j+2]:=temp3;
        memw[$6000:$4000+j+3]:=temp4;
        memw[$6000:$4000+j+4]:=temp5;
        memw[$6000:$4000+j+5]:=temp6;
     end;j := j + 6;end;
```

```
Close(tempfile);
nd;rocedure main:
abel lab, main lab;
egin
ain lab:
Irscr:
one2:=False:done_end:#false;
extcolor(black);textbackground(white);
otoxy(35, 5) : write('1-|RECORD');
extcolor(white);textbackground(black);
otoxy(33,2);write('SPEECH ANALYSIS');
\texttt{otoxy}(1,3); for i:=1 to 80 do write(#205);
otoxy(1,1);write(#218);for i:=1                          to 78 do write(#196);write(#191);
\texttt{otoxy(1,24)}; \texttt{write}(\texttt{\#192}); \texttt{for} \texttt{i:=1} \texttt{to} \texttt{78} \texttt{do} \texttt{write}(\texttt{\#196}); \texttt{write}(\texttt{\#21}).or i:=2 to 23 do begin gotoxy(80,i);write(#179);end;
\texttt{otoxy}(1,3); \texttt{write}(\texttt{\#198}); \texttt{gotoxy}(80,3); \texttt{write}(\texttt{\#181});otoxy(1,21);write(#195);for i:=1                to 78 do write(#196);write(#180);
otoxy(35,7);write('2-|LOAD');
otoxy(35,9);write('3-|SAVE');
otoxy(35,11);write('4<del>|</del> GRAPHIC');
\texttt{otoxy}(35,13);write('5\vdash UPDATE TEMPLATE');
otoxy(35,15);write('6<del>|</del> SPEECH RECOGNIZATION');
\texttt{otoxy}(35,17);write('7\vdash <code>DISPLAY TEMPLATE'</code>);
\texttt{otoxy}(35,19):\texttt{write('0-QUIT');}otoxy(3,22);rite('
                       Records speech data which you will say to microphone.
otoxy(43,5);
epeat
ab:
h:=ReadKey;
ase ch of
#O:begin
 ch: = ReadKey;
  case ch of
   #72:\{up\}begin
    if wherey=19 then
     begin
        y1 := 19; y2 := 17;gotoxy(3,22); write('
                                                     Display any template which you
t.
                       \cdot ):
        rev\_write(y1, y2, '0 - QUIT', '7 - DISPLAY THENPLATE');goto lab;
     end:
    if wherey=17 then
     begin
        y1: = 17; y2: = 15;gotoxy(3,22); write(' Recognize unknown speech pattern by using Dyna
ogramming method. ');
```

```
rev write(y1,y2,'7- DISPLAY TEMPLATE','6- SPEECH RECOGNIZATION');
       goto lab:
     end:
    if wherey=15 then
     begin
       y1:=15; y2:=13;gotoxy(3,22);write('
                                              Updates any template which you
                     ^{\circ}t.
       rev_write(y1,y2,'6- SPEECH RECOGNIZATION','5- UPDATE TEMPLATE');
       goto lab:
     end:
    if wherey=13 then
     begin
       y1 := 13; y2 := 11;
                                          Display recorded or loaded 6 inte
       gotoxy(3,22); write('\cdot ) \cdotoutputs.
       rev write(y1, y2, '5- UPDATE TEMPLATE', '4- GRAPHIC');
       goto lab;
     end;
   if wherey=11 then
     begin
      y1 := 11; y2 := 9;gotoxy(3,22); write('
                                       Saves speech data which recorded
ed.
                    , , ,
       rev write(y1,y2,'4- GRAPHIC','3- SAVE');
       goto lab:
     end:
  if wherey=9 then
     begin
       y1:=9; y2:-7;gotoxy(3,22); write('
                                                  Loads speech data from a g
le.
                    \cdot ):
       rev\_write(y1, y2, '3 - SAVE', '2 - LOAD');
       goto lab;
    end;if wherey=7 then
     begin
       y1: = 7; y2: = 5;gotoxy(3,22); write('
                                      Records speech data which you wil
o microphone.
                   \rightarrow ):
       rev\_write(y1, y2, '2 - LQAD', '1 - RECORD');
       goto lab;
    end:
  if wherey=5 then
     begin
       y1:=5; y2:=19;Exits program.
       gotoxy(3,22); write('");
       rev write(y1, y2, '1- RECORD', '0- QUIT');
       goto lab;
     end;end;
80:
        (down)
   begin
   if wherey=19 then
```

```
begin 
       y1:=19:y2:=5; 
       gotoxy(3,22);write('            Records speech data which you will<br>phone.     '):
p microphone.
       rev write(y1,y2,'0- QUIT','1- RECORD');
       goto Iab; 
     end: 
    it wherey=17 then' 
     begin
       y1:=17; y2:=19;gotoxy(3,22);write('
                     ' ) ; 
                                                            Exits program.
       rev\_write(y1, y2, '7- DISPLAY TEMPLATE', '0- QUIT');goto Iab; 
    end; 
    if wherey=15 then: 
     begiıı 
       y1:=15; y2:=17;<br>gotoxy(3,22);write('
                    ; write (' Display any template which you
'):
t. \begin{bmatrix} 1 & 1 \\ 1 & 1 \end{bmatrix}rev_wdte<y1,y2, '6- SPEECH RECOGNIZATION', '7- DISPLAY TEI1PLATE'); 
       goto lab;
     end; 
    if wherey=13 then 
     begin 
       y1:=13; y2:=15;gotoxy(3,22);write(' Recognize unknown speech pattern by using Dyna
ogrammi ng method. '); 
       rev_write(y1,y2,'5- UPDATE TEMPLATE','6- SPEECH RECOGNIZATION');
       gcıto Iab; 
     end: 
    if wherey=11 then. 
     begin 
       y1:=11;y2:=13; i
                    ; write(' Updates any template which you<br>'):
t. ' ) ; 
       rev_write(yl,y2, '4- GRAPHIC', '5- UPDATE TEMPLATE' ); 
       goto Iab; 
     enel; 
   if wherey=9 then 
     begin 
       y1:=9; y2:=11;Display recorded or loaded 6 inter
outputs. '); 
ed. 
       rev\_write(y1, y2, '3- SAVE', '4- GRAPHIC');
       goto Iab; 
     end; 
    if wherey=7 then 
     begin 
       y1:=7;y2:=9; 
       gotoxy(3, 22); write('
                    ' ) \frac{1}{2}Saves speech data which recorded ı
       rev write(y1, y2, '2 - LOAD', '3 - SAVE');goto lab;
     end: 
     if wherey=S then; 
     begin
```

```
y1:=5; y2:=7;Loads speech data from a g
       gotoxy(3,22);write('
le.1) :
       rev_write(y1,y2,'1- RECORD','2- LOAD');
       goto lab;
     end:end; (label 80)
  end: {case 2}
end; (label O)
 #13: begin
   case wherey of
    5:begin
     window(1,1,80,25); classer:
     cliscr: gotoxy(20, 20); write('Press any key to speech recording..');
     repeat until keypressed;
     srec5c:
     normalization;
     graphics;done2: = true; done\_end: = true;end:7:begin
     window(1, 1, 80, 25); clrscr;
     gotoxy(20,20); write('Enter FILE NAME : ');
     repeated; readIn(filename); until if item\\filename:=concat(filen,'.DAT');
     load data file(filename);
     normalization;
     done2:=true:done end:=true;
     end;
    9:begin
     window(1,1,80,25); clrscr;
     gotosy(20, 20); write('Enter FILE NAME : ');
     repeated; readIn (file n); until if item(>)filename:=concat(filen,'.DAT');
     create data file(filename);
     done2: = true; done| end:=true;end:
    11:begin
     graphics;
     done2: \pm true; done| end: \pm true;end:13:begin
     window(1,1,80,25); clrscr;
     updatetemp;findm;
     prep_temp;
     done2:ztrue;done\_end:=true;end:15:begin
     window(1,1,80,25\vert);clrscr;rp:='s';
     rectem; repeat rp: = readkey; until (rp='');
     done2:=true;done\_end:=true;
```

```
end:
     17:begin
      window(1, 1, 80, 25); clrscr;
      disptemp; graphics;
      done2:ztrue;done end:ztrue;end;
     19:
        begin
        done2:=true;end;
    end;
  end;end;
until done2;
if done_end then goto main_lab;
cirsor;
end;
begin
for i:=0 to 264 do
              memw[ $6000: $4000+i]:=0;findm;
prep_temp;
for i := 1 to 44 do
    for k:=1 to 6 do
       grpl(i-1)*6+k-11:=y[0,i,k];main;
window(1,1,80,25);clrscr;
writeln\left(' Speech Anal\overline{\overline{y}}sis Program, 1990, Created by A.EROL');
end.
```
111.90 【作用】 2010 Dominist ASIN James

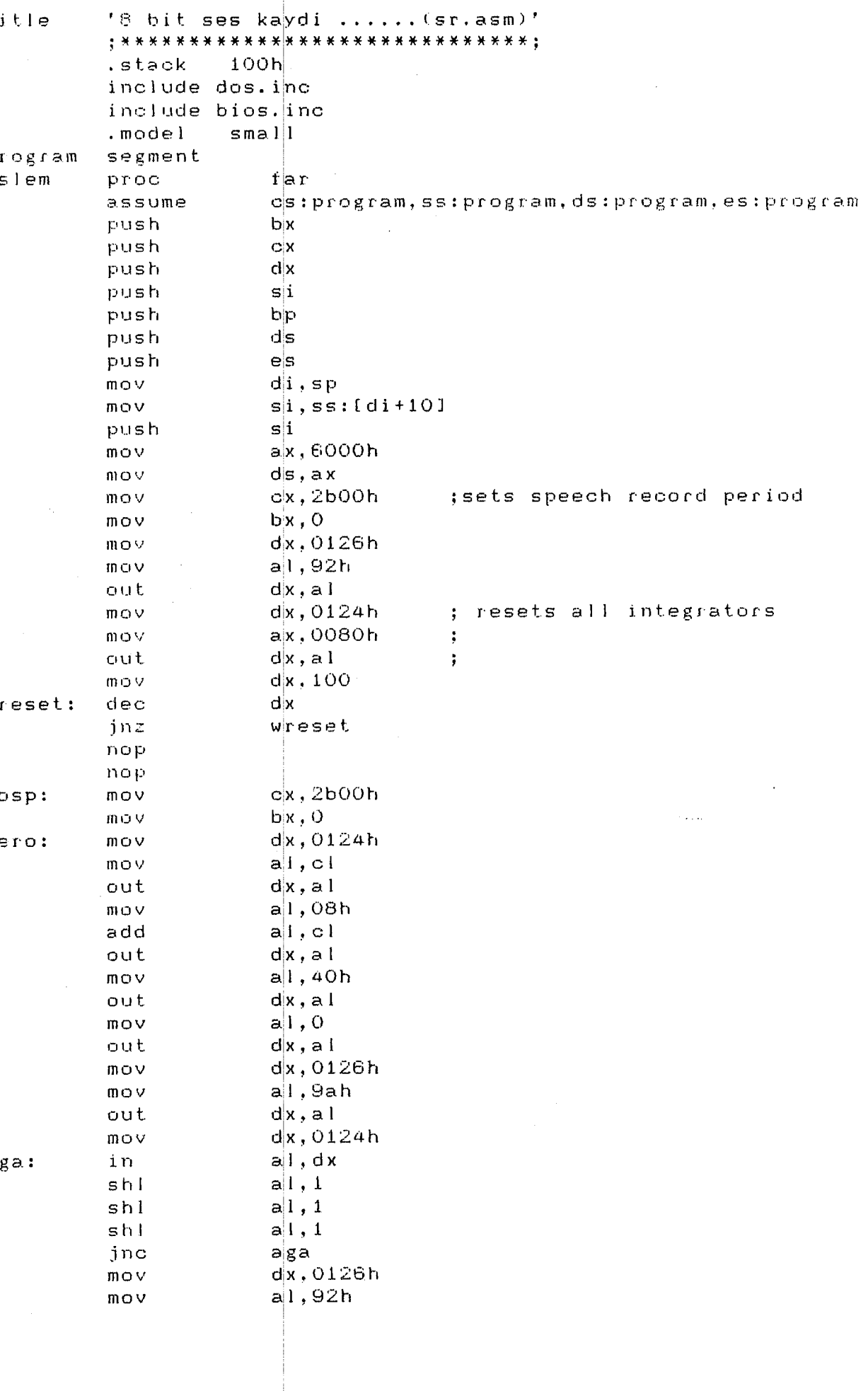

 $\label{eq:1} \frac{1}{\sqrt{2\pi}}\int_{0}^{\infty}\frac{1}{\sqrt{2\pi}}\left(\frac{1}{\sqrt{2\pi}}\right)^{2\pi}e^{-\frac{1}{2\pi}}\left(\frac{1}{\sqrt{2\pi}}\right)^{2\pi}e^{-\frac{1}{2\pi}}\left(\frac{1}{\sqrt{2\pi}}\right)^{2\pi}e^{-\frac{1}{2\pi}}.$ 

![](_page_53_Picture_5.jpeg)

 $\mathcal{L}_{\mathcal{A}}$ 

![](_page_54_Picture_9.jpeg)

÷

 $\sim$ 

```
unit srecord;
interface
procedure srec5c;
implementation
procedure srec5c;
begin
   inline(
     $53/$51/$52/$57/$56/
     $55/$1e/$06/$8b/$fc/
     $36/$8b/$75/$0a/
     $56/$68/$00/$60/
     $8e/$d8/
     $b9/$00/$2b/
     $bb/1$00/100/100/$ba/$26/$01/
     $b0/$92/
     %ee/$ba/$24/$01/
     $b87$807$007
     %ee/$ba/$00/$10/
     $4a/$75/ $fd/$90/$90/$697$007$267
     $bb/$00/$00/
     $ba/ $24/ $01/$8a/$c1/$ee/$b0/$08/
     $02/$c1/
     e^e$b0/$40/
     $ee/$60/$00/
     $ee/$ba/$26/$01/
     $b0/$9a/
     $ee/$ba/$24/$01/
     $eC/$d0/$e0/
     $d0/$e0/$d0/$e0/
     $73/$f7/
     $ba/$26/$01/
```
 $$b0/$92/$  $$ee/$ \$ba/\$24/\$01/ \$60/\$10/  $%ee/$ \$ba/\$22/\$01/  $$eC/$ \$03/\$d8/ \$ba/\$24/\$01/ \$60/\$00/  $$ee/$  $$fe/$c1/$ \$8a/\$cl/ \$2c/\$06/  $\sim$  . \$75/\$bd/ \$60/\$80/  $$PP/$ \$90/ \$ba/\$32/\$00/  $$48/$ \$75/\$fd/ \$ba/\$24/\$01/ \$60/\$00/  $$ee/$ \$ba/\$a0/\$16/  $$4a/$ \$75,\$td/ \$81/\$eb/\$0e/\$00/; \$72/\$9b/ \$557\$007\$407 \$697\$007\$367 \$eb/\$037 \$907 **まも1/まりひ/** \$ba7\$247\$017  $$8a/$c1/$  $$ee/$ \$60/\$08/ \$02/\$61/  $$ee$ \$b0/\$40/  $$e<sub>2</sub>$ \$b07\$007  $$ee/$ \$ba/\$26/\$01/ A607 #997  $%ee/$ \$ba/\$24/\$01/  $$eC/$ \$d0/\$e0/ \$d0/\$e0/ \$d0/\$e0/ \$73/\$f7/ \$ba/\$26/\$01/ \$607\$927  $$ee/$ \$ba/\$24/\$01/ \$b0/\$10/

#### (thereshold value : 0007H )

 $$ee/$ \$ba/\$22/\$01/  $$eC/$ \$887\$077 \$ba/\$24/\$01/ \$60/\$00/  $%ee/$  $$43/$  $$fe/$c1/$ \$8a/\$c1/ \$2c/\$06/ \$75/\$bc/ \$b0/\$80/  $$ee/$ \$ba/\$0a/\$00/  $$43/$ \$75/\$fd/ \$ba/\$24/\$01/ \$907 \$607\$007  $%ee/$ I wait for 20ms delay  $$ba/$aB/$Of/$  $\mathbf{)}$  $$4a/$  $\mathfrak{f}$  $\mathbf{f}$  $\{ 1, 30e^{t} \}$ \$75/\$fd/  $\overline{\phantom{a}}$  $$fe/$cd/$ \$75/\$a0/  $$5e/$ \$8b/\$fc/ \$36/\$89/\$75/\$0a/  $$07$  $$11/$  $$5d/$  $$5e/$  $$5f/$  $$5a/$  $$59/$  $$5b/$ \$b8/\$00/\$4c);  $end;$ begin writeln('ok...'); end.

# $EK-3$

PROGRAM MENÜ ÇIKTISI

 $\mathcal{A}$ 

![](_page_59_Picture_28.jpeg)

 $\label{eq:2.1} \frac{1}{\sqrt{2}}\int_{\mathbb{R}^3}\frac{1}{\sqrt{2}}\left(\frac{1}{\sqrt{2}}\right)^2\frac{1}{\sqrt{2}}\left(\frac{1}{\sqrt{2}}\right)^2\frac{1}{\sqrt{2}}\left(\frac{1}{\sqrt{2}}\right)^2\frac{1}{\sqrt{2}}\left(\frac{1}{\sqrt{2}}\right)^2.$ 

 $\Delta \sim 10^{-11}$ 

 $\label{eq:2} \frac{1}{2} \sum_{i=1}^n \frac{1}{2} \sum_{j=1}^n \frac{1}{2} \sum_{j=1}^n \frac{1}{2} \sum_{j=1}^n \frac{1}{2} \sum_{j=1}^n \frac{1}{2} \sum_{j=1}^n \frac{1}{2} \sum_{j=1}^n \frac{1}{2} \sum_{j=1}^n \frac{1}{2} \sum_{j=1}^n \frac{1}{2} \sum_{j=1}^n \frac{1}{2} \sum_{j=1}^n \frac{1}{2} \sum_{j=1}^n \frac{1}{2} \sum_{j=1}^n \frac{1}{$ 

 $\mathcal{A}^{\mathcal{A}}$ 

 $\frac{1}{2}$ 

## ÇOKLU GİRİŞ - ÇIKIŞ KARTININ BASKI DEVRE ŞEMASI

 $EK-4$ 

![](_page_61_Picture_0.jpeg)

Baskı Devrenin Alttan Görünüsü

# $EK-5$

ANALOG SENTEZLEYİCİ KARTI BASKI DEVRE ŞEMASI

![](_page_63_Figure_0.jpeg)

Baski Devrenin Alttan Görünüsü